### Relatório de Projeto

Ana Raquel Neves Vidal

Engenharia Informática

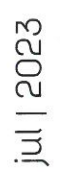

# **GUARDA** POLI **TÉLNILO**

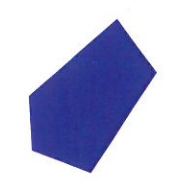

### **Escola Superior de Tecnologia e Gestão**

### **PROTEÇÕES E LIGAÇÕES DE TERRA**

PROJETO PARA OBTENÇÃO DO GRAU DE LICENCIADO(A) EM ENGENHARIA INFORMÁTICA

Professor(a) Orientador(a): Doutor António Martins

**Ana Raquel Neves Vidal Julho / 2023**

**Escola Superior de Tecnologia e Gestão**

### **PROTEÇÕES E LIGAÇÕES DE TERRA**

PROJETO PARA OBTENÇÃO DO GRAU DE LICENCIADO EM ENGENHARIA INFORMÁTICA

Professor(a) Orientador(a): Doutor António Martins

**Ana Raquel Neves Vidal Julho / 2023**

### <span id="page-3-0"></span>Agradecimentos

Em primeiro gostaria de agradecer ao Instituto Politécnico da Guarda e aos professores de Engenharia Informática por toda a ajuda e conhecimento que me transmitiram ao longo destes 3 anos.

Quero deixar um agradecimento ao meu Orientador do Projeto , o professor António Martins, por me guiar ao longo do projeto, e por toda a sua disponibilidade não só durante a realização do projeto, mas também ao longo de todo o meu percurso académico.

Por fim, não podia deixar de agradecer à minha família e amigos pelo suporte e motivação durante o meu percurso no Instituto Politécnico da Guarda.

### <span id="page-4-0"></span>Ficha de Identificação

Aluno

**Nome:** Ana Raquel Neves Vidal

Nº de Aluno: 1705182

Licenciatura: Engenharia Informática

#### Estabelecimento de Ensino

Instituto Politécnico da Guarda(IPG) Escola Superior de Tecnologia e Gestão(ESTG)

#### Docente Orientador de Estágio

Nome: António Martins

Grau Académico: Doutoramento

#### <span id="page-5-0"></span>Resumo

O presente Relatório descreve o projeto realizado no âmbito da unidade curricular Projeto de Informática, da Licenciatura de Engenharia Informática da Escola Superior de Tecnologia e Gestão do Instituto Politécnico da Guarda.

O objetivo do projeto consiste no desenvolvimento de uma página web, baseada na microframework Flask em Python, para auxiliar no planeamento de Sistemas de Terras. O website deve oferecer as seguintes funcionalidades:

- Analisar o tipo de solo e classificá-lo como homogéneo ou não homogéneo;
- Calcular a resistividade do solo utilizando as fórmulas de Tagg e Dwight;
- Fornecer várias opções de geometria, dependendo da resistividade do solo;
- Calcular o comprimento necessário para o elétrodo escolhido.

A aplicação web possui um menu inicial onde o utilizador poderá selecionar o processo que se ajusta ao problema em questão. Assim, poderá classificar o solo introduzindo as medições do local ou, alternativamente, conhecer a estratificação do solo através de uma tabela fornecida para obter a resistividade do solo. Após reunir todos os dados necessários, o programa apresentará vários tipos de geometrias a implementar e realizará os cálculos necessários utilizando o método de Newton-Raphson para obter a informação necessária para o planeamento do sistema de terras.

**Palavras-chave:** Tagg, Dwight, Resistência Terra, Solo homogéneo, Solo não homogéneo.

#### <span id="page-6-0"></span>Abstract

The present Report describes the project carried out under the curricular unit Informatics Project, part of the bachelor's degree in computer engineering at the School of Technology and Management of the Polytechnic Institute of Guarda.

The project's objective is the development of a web page, based on the Flask micro-framework in Python, to assist in the planning of Grounding Systems.

The website must:

- Analyse the type of soil and classify it as homogeneous or non-homogeneous;
- Calculate the soil resistivity using the Tagg and Dwight formulas;
- Provide various geometry options based on the soil resistivity;
- Calculate the necessary length for the chosen electrode.

The web application contains an initial menu where the user can choose the process that fits the specific problem. By doing so, the user can classify the soil by inputting measurements from the location or, alternatively, by knowing the soil stratification through a provided table to retrieve the soil resistivity. After gathering all the data, the program will present various geometries to implement and perform the necessary calculations using the Newton-Raphson method to obtain the information required for the grounding system planning.

**Keywords:** Tagg, Dwight, Resistência Terra, Solo homogéneo, Solo não homogéneo.

### Índice

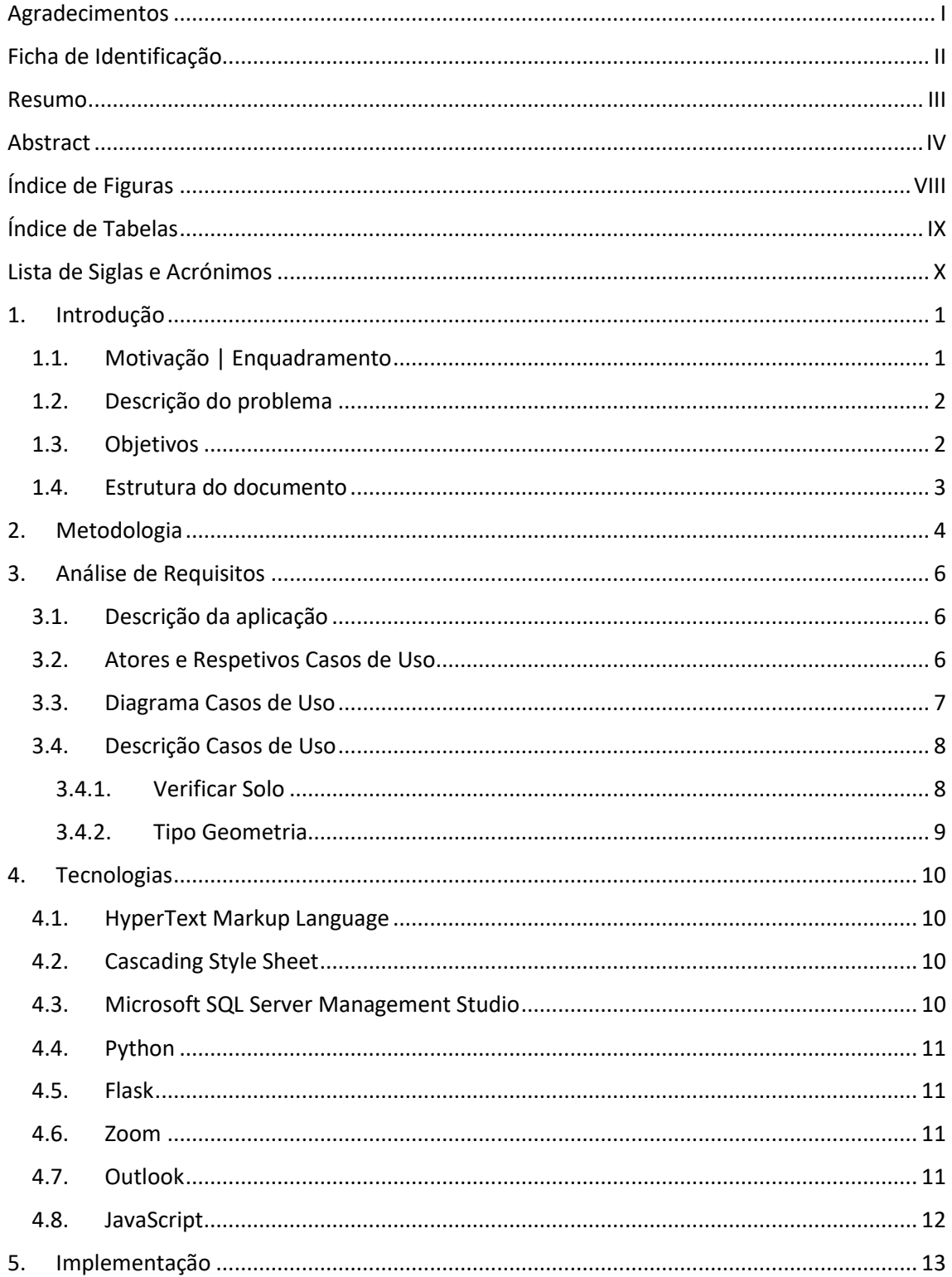

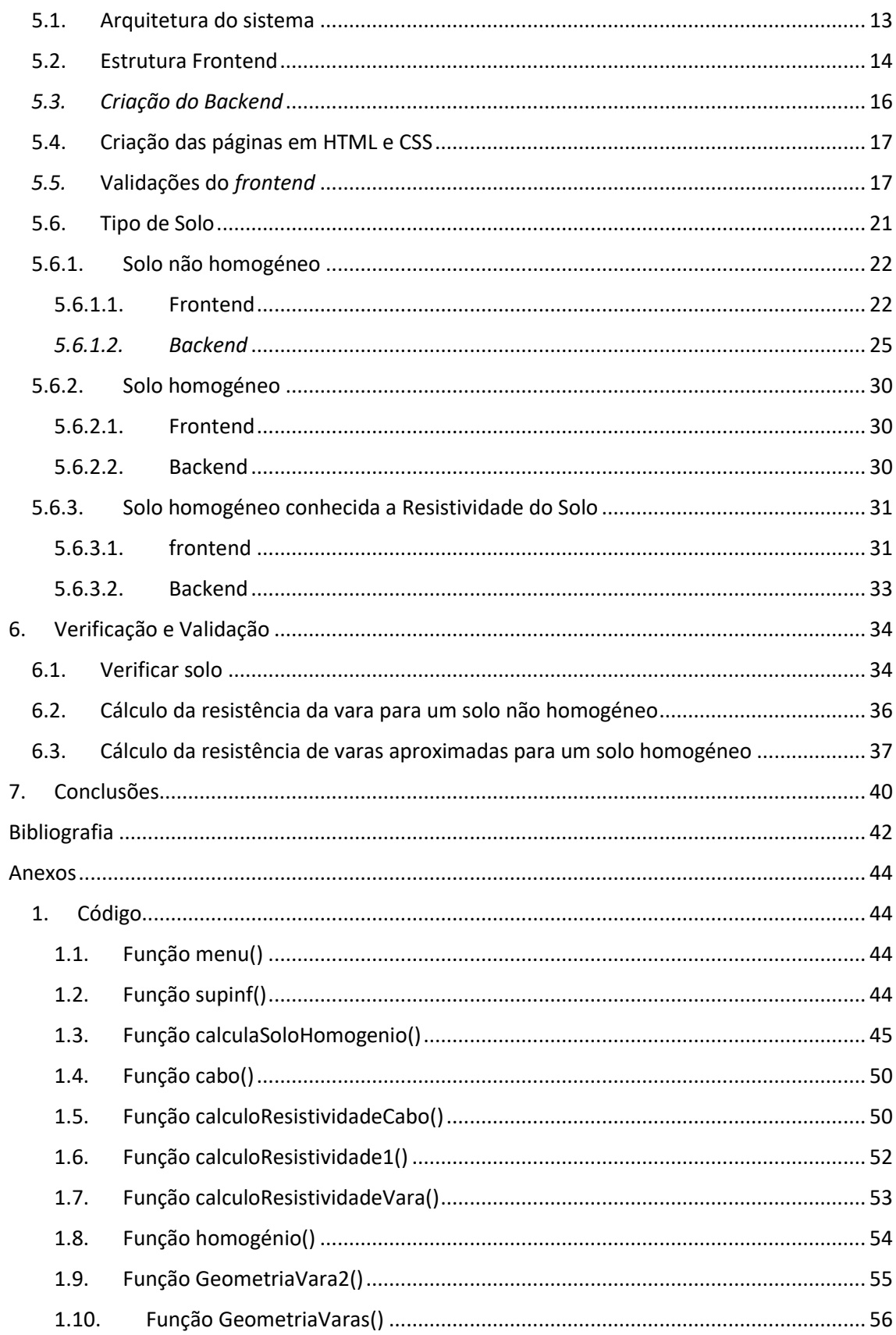

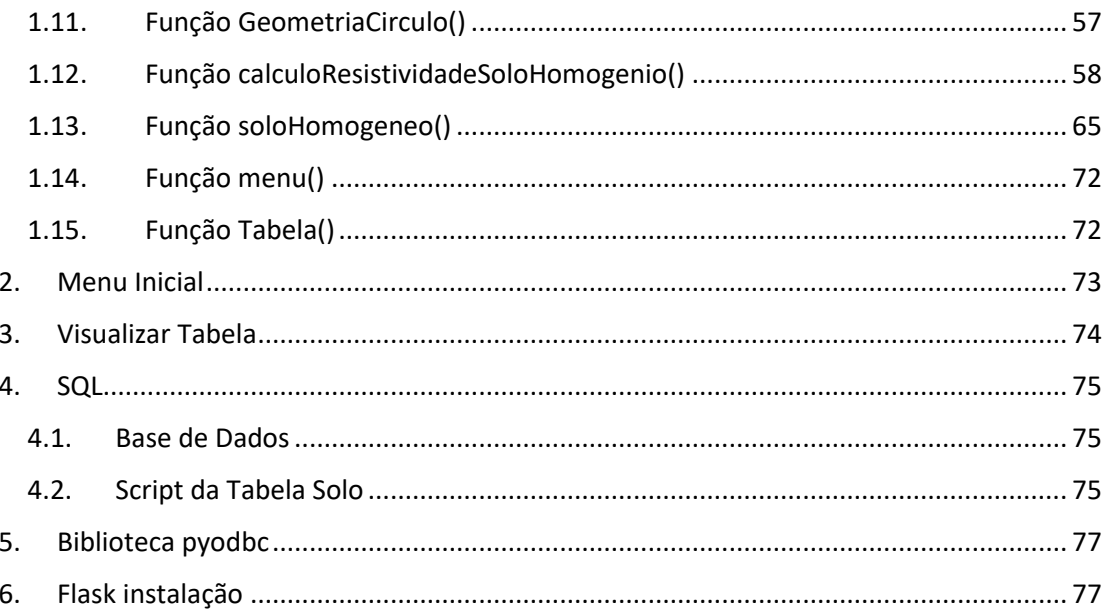

### <span id="page-10-0"></span>Índice de Figuras

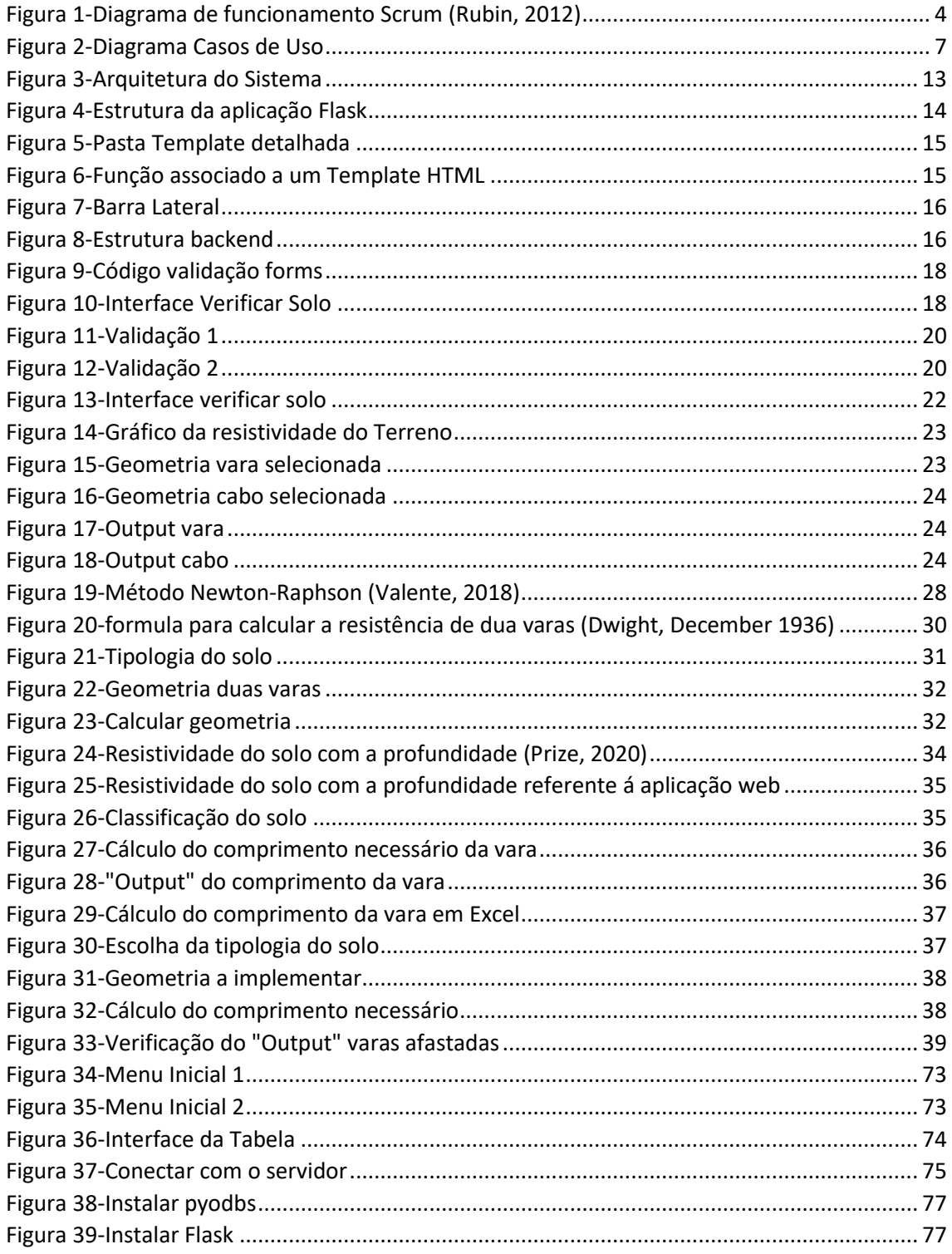

### <span id="page-11-0"></span>Índice de Tabelas

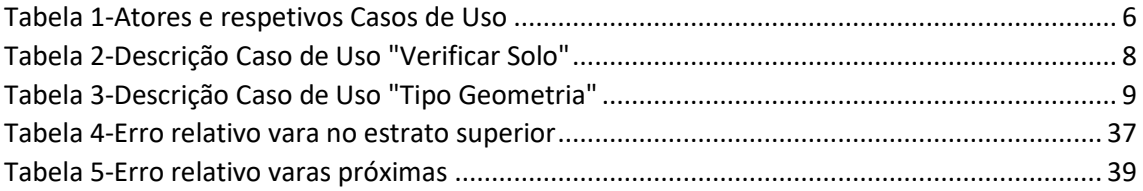

### <span id="page-12-0"></span>Lista de Siglas e Acrónimos

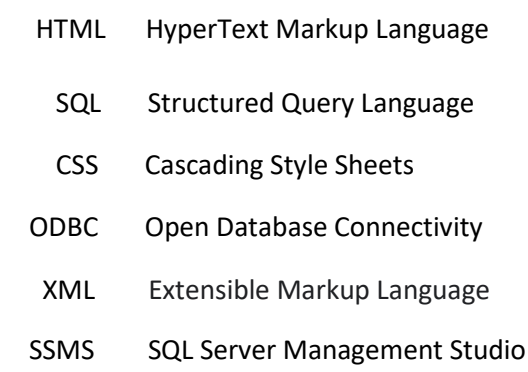

#### <span id="page-13-0"></span>1. Introdução

O presente relatório descreve o projeto desenvolvido pela aluna Ana Raquel Neves Vidal, no âmbito da unidade curricular de Projeto de Informática, pertence ao 3º ano da Licenciatura em Engenharia Informática da Escola Superior de Tecnologia e Gestão do Instituto Politécnico da Guarda.

#### <span id="page-13-1"></span>1.1. Motivação | Enquadramento

A eletricidade tornou-se um essencial imprescindível no nosso dia a dia tanto para carregar um telemóvel como para fazer a nossa comida. Mas todo o cuidado é pouco, para garantir o bom funcionamento dos eletrodomésticos, e a sua segurança muitas vezes é um desafio. A energia elétrica está tão presente no nosso cotidiano, que é comum esquecermos de que realmente a usamos para tudo e a falha desta pode resultar em problemas. Incêndios, choques, curtocircuito, fuga de energia, queima de um eletrodoméstico, estes são alguns exemplos do que pode acontecer caso exista um problema na instalação elétrica.

Deste modo, uma das opções mais seguras de proteger as instalações elétricas, é a ligação de terra. E como a própria palavra indica, tudo tem a ver com a terra. Este tem como objetivo 'transportar a energia elétrica' para um local de descarga segura, isto é, eliminar essa enorme quantidade de energia através da ligação à terra.

Assim, o sistema de terras tem algumas funções importantes:

- Segurança de pessoas: evitando potenciais perigos de toque e de passo, através de terras de baixa impedância e ligações à terra de equipamentos que permitam contactos diretos que possam resultar em tensões perigosas, originadas por defeitos elétricos ou descargas atmosféricas;
- Proteção do equipamento e do edifício: por ligações diretas à terra, de baixa impedância, dos equipamentos elétricos e dos dispositivos de proteção contra sobretensões, de modo a permitir que as correntes originadas por defeitos ou descargas atmosféricas sejam rapidamente dissipadas e não resultem em tensões perigosas. (Portugal)

#### <span id="page-14-0"></span>1.2. Descrição do problema

O problema que foi colocado, pelo orientador de estágio, foi o desenvolvimento de uma aplicação *web* de um sistema de terra onde o principal desafio é detetar com os dados necessários se o solo era homogéneo, ou não e de seguida calcular a espessura do extrato superior. O programa calcula, então, o comprimento necessário consoante a geometria desejada.

#### <span id="page-14-1"></span>1.3.Objetivos

O objetivo do projeto foi, através do *Flask*, desenvolver uma aplicação *web* com os seguintes requisitos:

- Visualizar uma tabela com várias resistividades dos solos, onde estas são fixas;
- Classificar o solo através de medições locais ou usando uma tabela em função do tipo de solo;
- Definir o tipo de geometria a implementar.

Para cumprir com os requisitos foi necessário dividir o trabalho nas seguintes fases:

- Ligação da tabela de dados ao PYTHON;
- Realização do Template em HTML e CSS;
- Estratificando o solo como homogéneo ou não homogéneo;
- Calcular o comprimento necessário tendo em conta a geometria selecionada pelo utilizador.

#### <span id="page-15-0"></span>1.4. Estrutura do documento

Este relatório encontra-se dividido em 7 capítulos.

O primeiro contém a introdução juntamente com os objetivos pretendidos para o projeto. No segundo capítulo está descrita a metodologia adotada ao longo da realização do projeto. No terceiro capítulo é feita a análise de requisitos, em que se identificam as necessidades do software. No quarto capítulo são abordadas as tecnologias que se teve acesso e as ferramentas utilizadas para a construção da aplicação *web*. O quinto capítulo descreve a implementação e o desenvolvimento do sistema de terras. O capítulo sexto define a realização de testes feitos ao longo do projeto. Por fim, o último capítulo, são abordadas reflexões sobre o projeto realizado.

#### <span id="page-16-0"></span>2. Metodologia

A metodologia ágil de *software* usa o desenvolvimento iterativo, isto é cada nova funcionalidade implementada é dada a conhecer ao orientador de estágio para futura validação.

Das variadas metodologias ágeis, para a elaboração deste projeto, a escolhida foi a metodologia Scrum, mas adaptada para um trabalhador individual e para a produtividade pessoal. (Clara, Engenharia de software 1, 2020)

O Scrum é uma abordagem dos princípios ágeis. Criou-se uma lista de tarefas priorizadas (*backlog*) e planearam-se iterações curtas, definindo metas e prazos. A cada iteração, realiza-se um trabalho concentrado nas tarefas escolhidas e também uma revisão junto com o orientador para refletir sobre o progresso e ajustar se necessário.

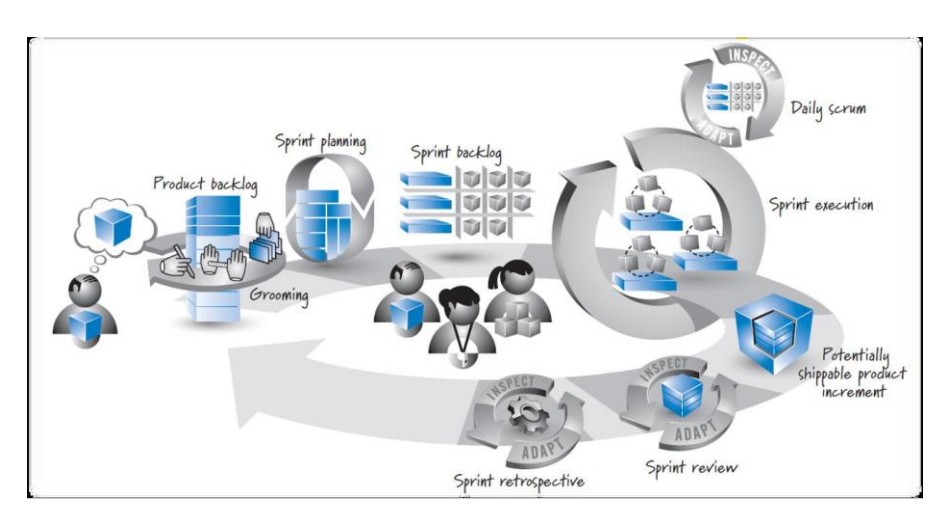

Figura 1-Diagrama de funcionamento Scrum (Rubin, 2012)

<span id="page-16-1"></span>De acordo com a figura acima, obtêm se os seguintes papeis no desenvolvimento do projeto. *Product Owner* – É quem determina as funcionalidades que devem ser desenvolvidas ao longo do projeto. Neste projeto foi o meu orientador de projeto, professor António Martins.

*SCRUM Master* – Orientador que assegura que eu siga as práticas e valores do Scrum. No projeto foi novamente o orientador do projeto.

*SCRUM Team* – Grupo de pessoas que desenvolveu o projeto, onde trabalharam para atingir o objetivo final de cada *Sprint.* Neste projeto, foi apenas a autora.

As funcionalidades a serem implementadas no projeto são mantidas numa lista conhecida como *[Product Backlog](http://www.desenvolvimentoagil.com.br/scrum/product_backlog)*. No início de cada Sprint, faz-se um *[Sprint Planning Meeting](http://www.desenvolvimentoagil.com.br/scrum/sprint_planning_meeting)*, ou seja, uma reunião com o intuito de planear, onde o *[Product Owner](http://www.desenvolvimentoagil.com.br/scrum/product_owner)* prioriza as tarefas do *[Product Backlog](http://www.desenvolvimentoagil.com.br/scrum/product_backlog)* e a equipe, seleciona as atividades que será capaz de implementar durante o Sprint que se inicia. As tarefas adicionadas ao Sprint são transferidas do *[Product Backlog](http://www.desenvolvimentoagil.com.br/scrum/product_backlog)* para o *[Sprint Backlog](http://www.desenvolvimentoagil.com.br/scrum/sprint_backlog)*.

A cada Sprint, realiza se uma breve reunião, chamada *[Daily Scrum](http://www.desenvolvimentoagil.com.br/scrum/daily_scrum)*. O objetivo é falarsobre o que foi feito, identificar dificuldades e priorizar o trabalho dos dias que se seguem.

#### <span id="page-18-0"></span>3. Análise de Requisitos

A análise de requisitos é fundamental no desenvolvimento de qualquer processo de desenvolvimento de um sistema. Sendo então, nesta fase onde são definidos os requisitos que definem claramente o que a aplicação *web* terá de realizar para satisfazer as necessidades da organização e dos utilizadores.

#### <span id="page-18-1"></span>3.1.Descrição da aplicação

A aplicação *web* a desenvolver é para o planeamento do sistema de terra.

Não existe qualquer impedimento para usufruir da aplicação, sendo apenas necessário aceder ao *link* da página*.* Deste modo, ao entrar de imediato observa-se a página Home, onde podemos aceder ao menu lateral e escolher três opções, verificar Solo, Solo Homogéneo e visualizar a Tabela, que consta no Anexo [3.](#page-86-0) Se o utilizador selecionar as primeiras duas opções este terá de preencher um tipo de formulário para a escolha pretendida. Depois da inserção dos dados pedidos o sistema irá apresentar a conclusão dos cálculos efetuados com as informações fornecidas, o utilizador poderá depois escolher o tipo de geometria pretendida ou até mesmo alterar os dados fornecidos inicialmente. Depois de concluído o utilizador será reencaminhado para a página Home.

#### <span id="page-18-2"></span>3.2.Atores e Respetivos Casos de Uso

A tabela 1 contêm o ator da aplicação e os respetivos casos de uso.

<span id="page-18-3"></span>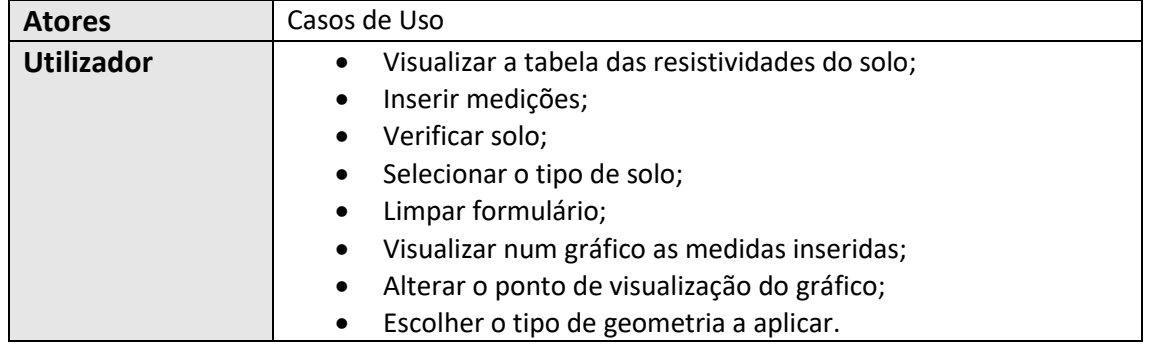

#### *Tabela 1-Atores e respetivos Casos de Uso*

#### <span id="page-19-0"></span>3.3.Diagrama Casos de Uso

O diagrama de casos de uso descreve a funcionalidade proposta para criar a aplicação *web.*  Este possibilita a visualização do papel do ator bem como todos os casos de uso que irão ser alvo de análise.

Na Figura 2, observar-se o diagrama de casos de uso com o ator como utilizador e todos os casos de uso associados a ele. A fronteira delimita os casos de uso que irão ser desenvolvidos no projeto.

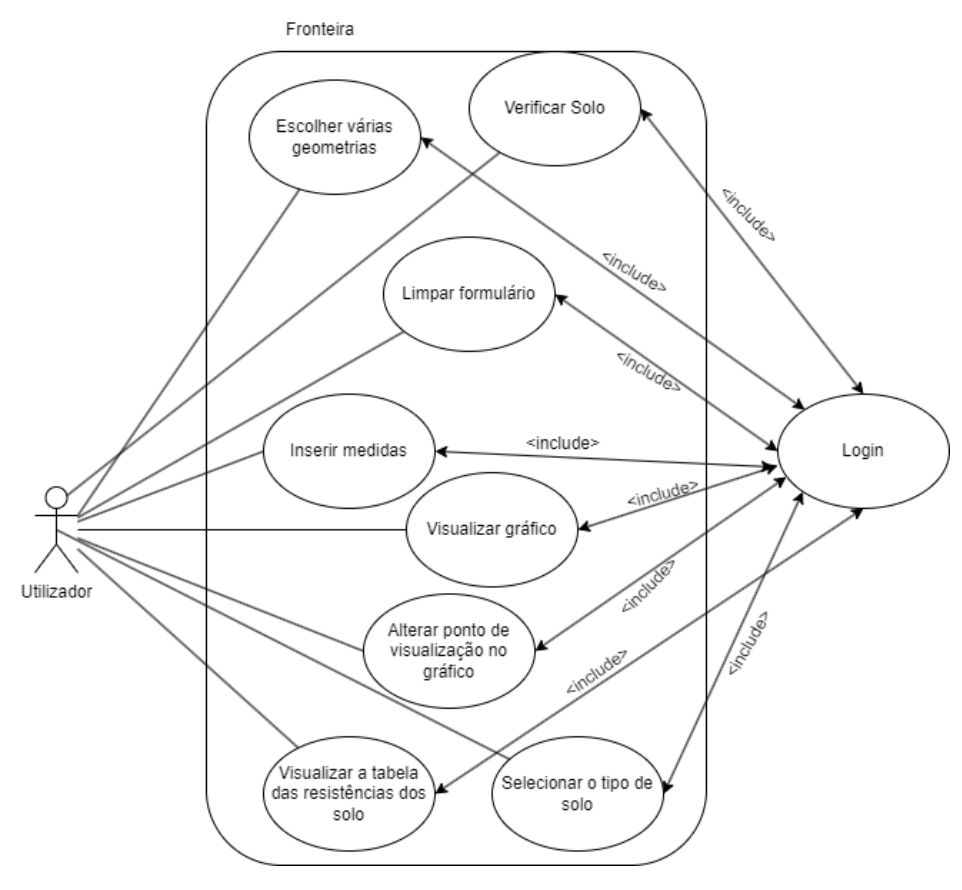

*Figura 2-Diagrama Casos de Uso*

- <span id="page-19-1"></span>• O ator, representa a pessoa que implementa os casos de uso;
- Os casos de uso têm um formato oval na horizontal e representam os diferentes casos de uso que o utilizador pode ter;

• Os relacionamentos são representados por uma linha contínua que constitui uma interação entre o ator e o caso de uso.

O relacionamento do tipo "include", está situado fora da fronteira pois é umas das funcionalidades que será implementada mais tarde.

Como se vê na Figura 2, o ator "utilizador" irá poder verificar a homogeneidade do solo em casos de dúvidas e depois prosseguir para a escolha da geometria, se souber a homogeneidade, simplesmente escolhe o tipo de solo e procede para a escolha da geometria a implementar.

#### <span id="page-20-0"></span>3.4.Descrição Casos de Uso

De forma a entender melhor de como o utilizador irá interagir com a aplicação é crucial fazer uma descrição dos casos de uso. Sendo uma aplicação *web,* esta está previamente estruturada, portanto existe pouca liberdade para realizar novos caminhos a não ser os já definidos, mas ainda assim é importante realizar esta descrição, pois estas são bastante importantes para detetar falhas.

#### <span id="page-20-1"></span>3.4.1. Verificar Solo

Este caso de uso é provocado quando o utilizador quer aplicar o sistema de terra, mas não sabe o tipo de solo, isto é a sua resistividade e se o solo é constituído por um estrato ou por dois ou mais. Neste projeto apenas se vai verificar até um número máximo de dois diferentes. Deste modo, o utilizador seleciona a opção "verificar solo". A Tabela 2 descreve este caso de uso:

<span id="page-20-2"></span>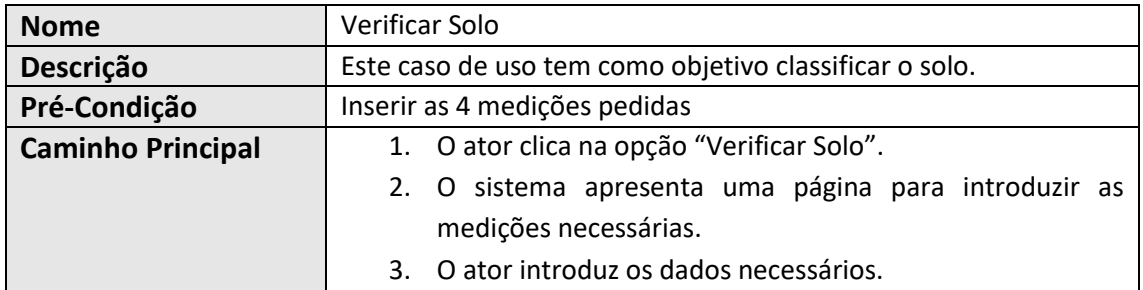

#### *Tabela 2-Descrição Caso de Uso "Verificar Solo"*

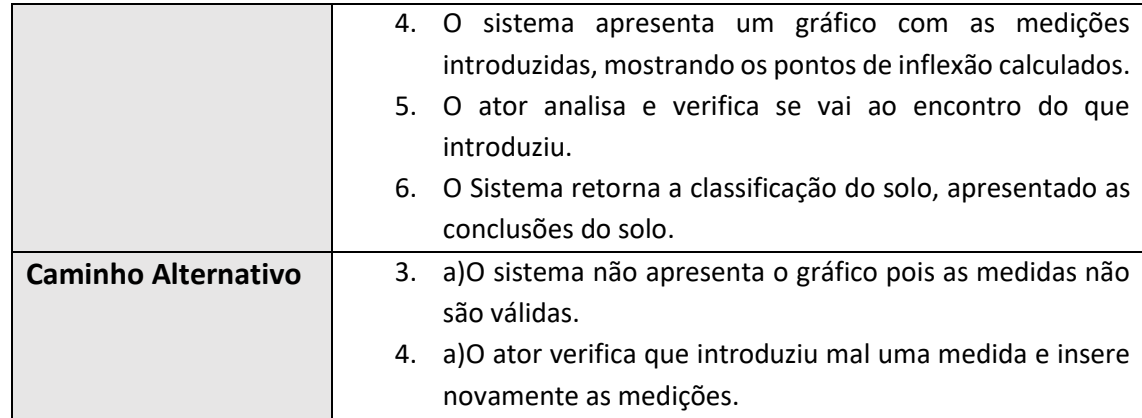

#### <span id="page-21-0"></span>3.4.2. Tipo Geometria

Este caso de uso acontece devido ao facto de o utilizador saber o tipo de solo onde irá realizar o sistema de terras e seleciona a opção "Solo Homogéneo". A Tabela 3 descreve este caso de uso:

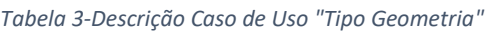

<span id="page-21-1"></span>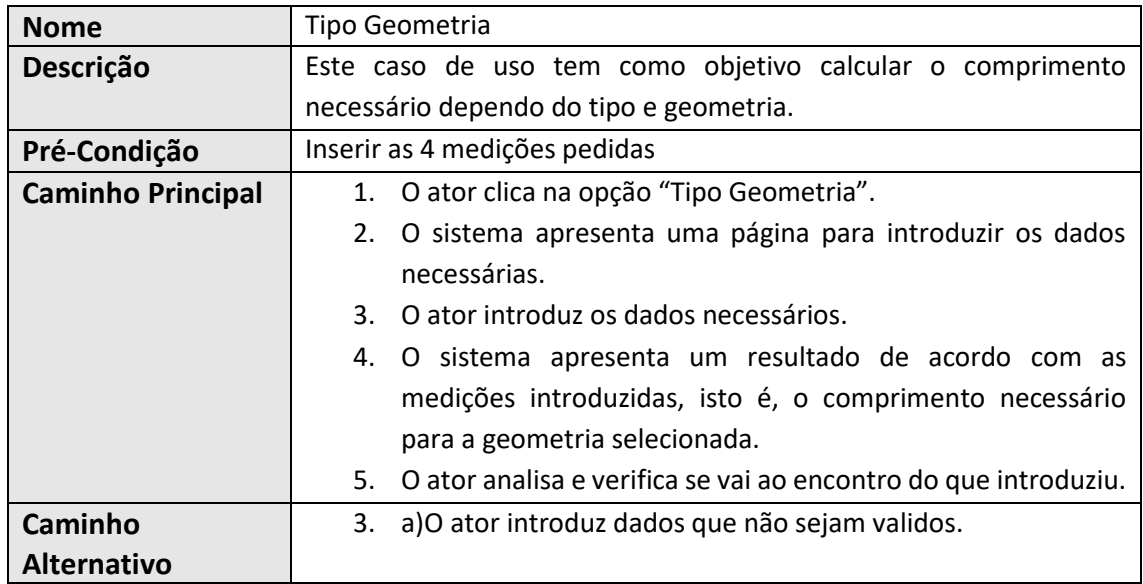

#### <span id="page-22-0"></span>4. Tecnologias

Neste capítulo serão apresentadas as tecnologias usadas para o desenvolvimento da aplicação.

#### <span id="page-22-1"></span>4.1. HyperText Markup Language

HyperText Markup Language, mais conhecido pela sigla HTML, é uma linguagem de marcação padrão que define a estrutura e o conteúdo de uma página web. Para isso utiliza "*tags*" que são interpretadas pelo *browser* e exibidas ao utilizador.

#### <span id="page-22-2"></span>4.2. Cascading Style Sheet

Cascading Style Sheet, conhecido pela sigla CSS, é uma linguagem de folhas de estilo utilizada para personalizar a parte visual de um documento escrito em linguagem de marcação, como por exemplo o HTML ou XML. Normalmente a aplicação de estilos é realizada num documento à parte, devido a uma melhor organização, e depois faz-se referência ao ficheiro CSS no ficheiro HTML, sendo também possível incluir os estilos diretamente no ficheiro HTML.22. A framework "boostrap", permite aplicar estilos e adicionar funcionalidades aos elementos que constituem uma página web de forma rápida e simples. Também permite que a página se torne responsável e adaptável a qualquer dispositivo. Por estes motivos no desenvolvimento da aplicação *web* foi utilizada esta *framework*.

#### <span id="page-22-3"></span>4.3. Microsoft SQL Server Management Studio

O SQL Server Management Studio (SSMS) é um software para gestão de qualquer infraestrutura SQL. Este fornece recursos para configurar, monitorizar e administrar os componentes do SQL Server e bancos de dados . Durante o desenvolvimento do projeto a tabela foi criada utilizando este software.

#### <span id="page-23-0"></span>4.4. Python

*Python* é uma linguagem de programação de alto nível, utlizada para desenvolver aplicações de todos os tipos. Diferenciada do *Java* e do *.Net* , trata-se de uma linguagem interpretada, ou seja, tende a ser mais flexível, pois contem um interpretador, que faz a conversão do código linha a linha, em vez de ser compilada, de uma só vez.

#### <span id="page-23-1"></span>4.5. Flask

O *Flask* é uma *micro-framework* destinada principalmente para aplicações mais pequenas e com requisitos mais simples e assim mais rápido.

A sua simplicidade, por possuir apenas o necessário para o desenvolvimento de uma aplicação, torna-a mais leve comparada com outras *frameworks*.

#### <span id="page-23-2"></span>4.6. Zoom

O *Zoom* é uma das principais aplicações de *software* de videoconferência. Permite interagir virtualmente com a pessoa que necessita de contactar, sendo assim útil pois permitiu no desenvolvimento do projeto realizar várias reuniões online para esclarecimento de dúvidas e atualizações do projeto.

#### <span id="page-23-3"></span>4.7.Outlook

*Microsoft Outlook* é um *software* que permite enviar e receber e-mails. Este foi bastante usado para a partilha de documentos e comunicações entre os intervenientes no desenvolvimento do projeto.

#### <span id="page-24-0"></span>4.8. JavaScript

O JavaScript é uma linguagem leve, com funções de primeira classe, e esta é mais conhecido como a linguagem de script para páginas *Web,* sendo também muito dinâmica e o seu principal uso no projeto foi na implementação de validações, facilitando a rotas de validações que são um bocado limitativas usando a framework Flask.

### <span id="page-25-0"></span>5. Implementação

Neste capítulo, é feita a descrição das etapas realizadas durante o desenvolvimento do projeto Sistema de Terras.

#### <span id="page-25-1"></span>5.1. Arquitetura do sistema

Na Figura 3, mostra a arquitetura da aplicação, dividida em três partes, *frontend*, *backend* e a base de dados SQL Server Management.

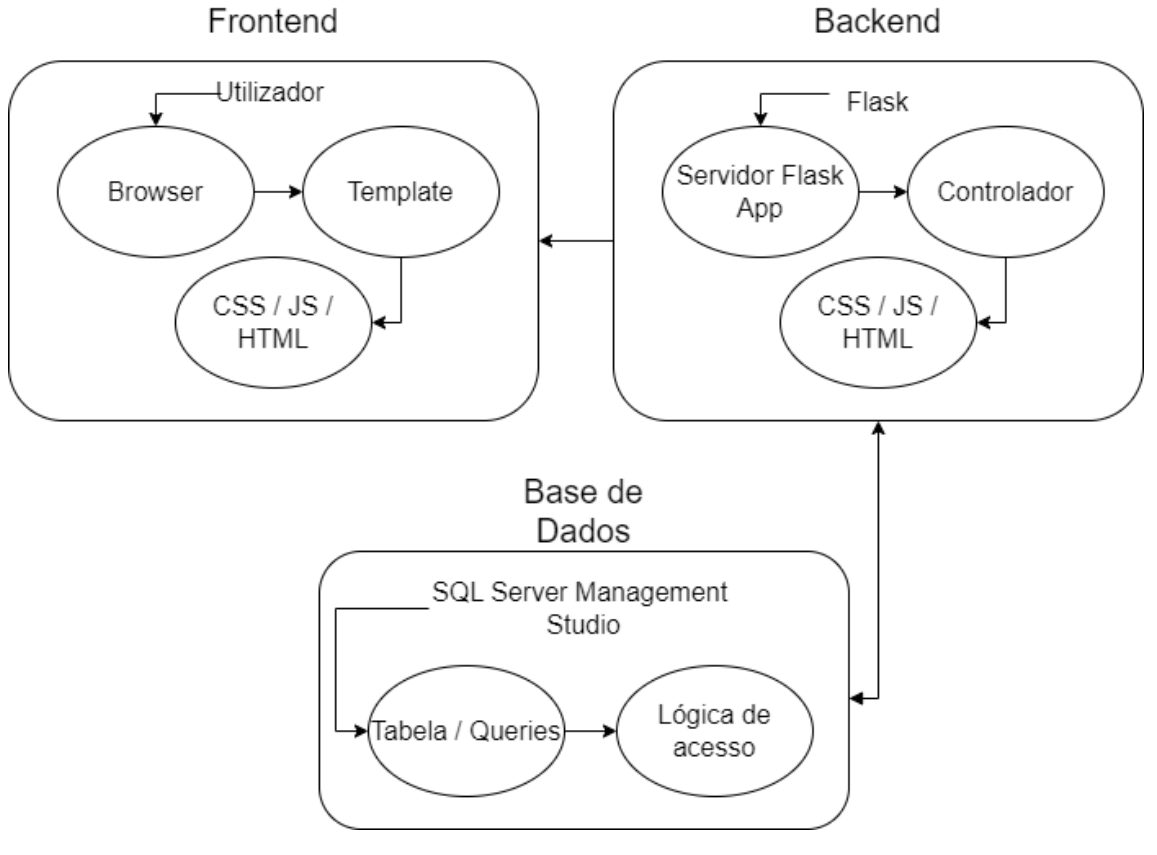

*Figura 3-Arquitetura do Sistema*

<span id="page-25-2"></span>O *Python* utiliza a biblioteca pyodbc, Anexo [5,](#page-89-0) esta é um modulo que fornece uma interface para estabelecer a ligação à base de dados usando o ODBC(*Open Database Connectivity*), Anex[o 4.1.](#page-87-1)

O Utilizador envia os dados do formulário preenchido na página para o *backend* através do método "POST" definida com uma dada rota através do comando **app.route()**, e o backend obtém os dados usando o método **request.form**.

A estrutura de cada parte é discutida nos seguintes subtópicos.

#### <span id="page-26-0"></span>5.2. Estrutura Frontend

Para desenvolver o projeto em *Flask*, Anexo *[6,](#page-89-1)* foi necessário realizar os seguintes passos:

- Executar o seguinte código no terminal, *pip install Flask*;
- Importar as seguintes bibliotecas, *Flask, render\_template;*
- Criar uma pasta Template, Figura 4, dentro desta pasta, um ficheiro chamado *home.html*;
- E por fim executar o código '*python app.py'* no terminal, para depois conseguir aceder à página pelo *browser*.

<span id="page-26-1"></span>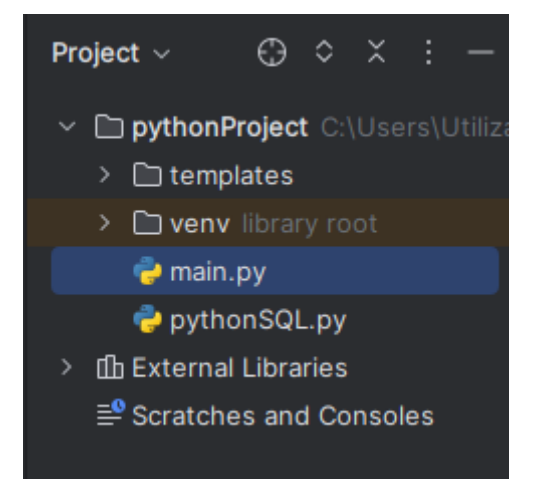

*Figura 4-Estrutura da aplicação Flask*

Todas as interfaces necessárias estarão localizadas dentro da pasta "templates", como se observa na Figura 5.

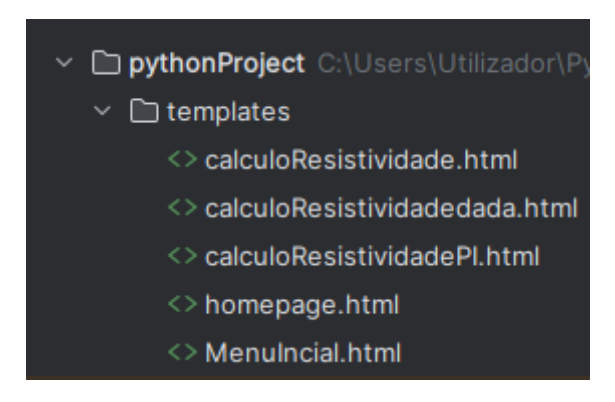

*Figura 5-Pasta Template detalhada*

<span id="page-27-0"></span>Para estas serem visualizadas foram criadas funções, como ilustrado na Figura 6, que estão associadas a um Template HTML que define a *página* da aplicação.

<span id="page-27-1"></span>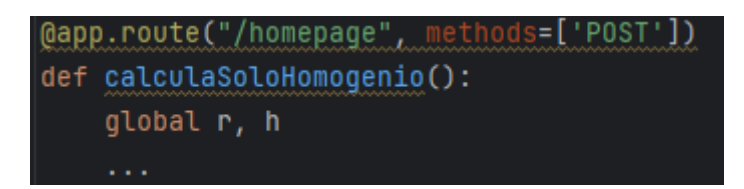

*Figura 6-Função associado a um Template HTML*

Todas as *páginas* irão ter o menu de barra lateral igual, sendo que a única diferença é o formulário nas diferentes páginas, como está representado na Figura 7.

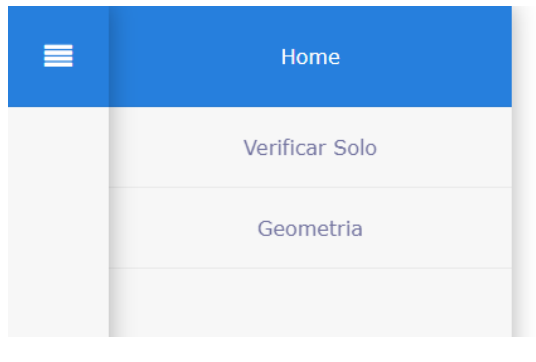

*Figura 7-Barra Lateral*

#### <span id="page-28-1"></span><span id="page-28-0"></span>*5.3. Criação do Backend*

Nesta parte abordam-se a criação do *backend* e a sua estrutura, que consta na Figura 8. O backend foi desenvolvido em *Python*, e usando o *Flask* que é uma micro-framework usada em *python* que fornece uma maior flexibilidade e acessibilidade na realização da aplicação *web.*

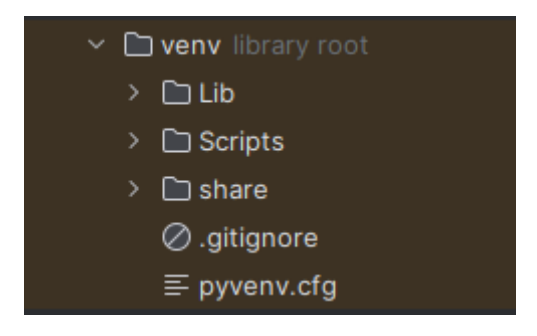

*Figura 8-Estrutura backend*

<span id="page-28-2"></span>Observando a Figura 8, pode-se ver que a estrutura do backend está dividida em três pastas, lib, Scripts e share.

**Lib –** Nesta pasta contém todas as bibliotecas/pacotes do *python* instaladas, usando o comando "*pip install*", estes são automaticamente descarregados para dentro desta pasta.

**Scripts –** Contém scripts executáveis para ativar o ambiente virtual e instalar pacotes. Estes são específicos para cada sistema operativo.

**Share –** Nesta pasta pode conter metadados ou outros recursos relacionados com os pacotes instalados na venv.

#### <span id="page-29-0"></span>5.4. Criação das páginas em HTML e CSS

Este subcapítulo refere a construção das páginas em HTML e CSS. Sendo uma linguagem de marcação e de folha de estilo, respetivamente, foi uma escolha obvia para a construção da aplicação.

Na utilização destas duas linguagens consegui facilmente criar uma página *web*, bem estruturada e funcional, sendo que devido à sua vasta comunidade de desenvolvedores facilmente solucionei problemas e apliquei componentes sem grandes dificuldades.

Na sua construção usaram-se alguns componentes como *forms***,** *submit buttons***,** *radio buttons e tables*.

#### <span id="page-29-1"></span>*5.5.* Validações do *frontend*

Antes de enviar os dados preenchidos pelo utilizador foi necessário realizar uma validação de forma a perceber se todos os campos foram preenchidos corretamente.

O linguagem utilizado para fazer essas validações foi o *JavaScript*. Uma das principais vantagens de a usar para a validação de dados num formulário é que esta pode ser feita no lado do *browser,* isto é, a validação torna-se mais rápida dando um feedback instantâneo, sem precisar de esperar pela resposta do servidor. Esta validação encontra-se ilustrada na Figura 9.

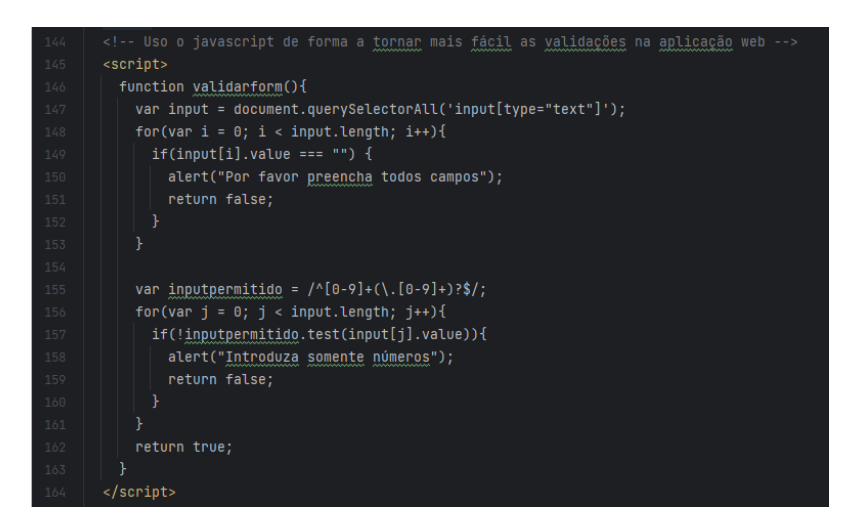

*Figura 9-Código validação forms*

<span id="page-30-0"></span>Por vezes foi necessário atualizar as validações dependendo do input do utilizador, um exemplo dessa situação é representado na Figura 10.

O utilizador ao escolher a opção um, irá aparecer um campo, chamado comprimento e este vai ser necessário para realizar os cálculos necessários do comprimento necessário para a geometria da vara, mantendo a resistividade da mesma com um limite máximo de 20 ohms, de acordo com a legislação.

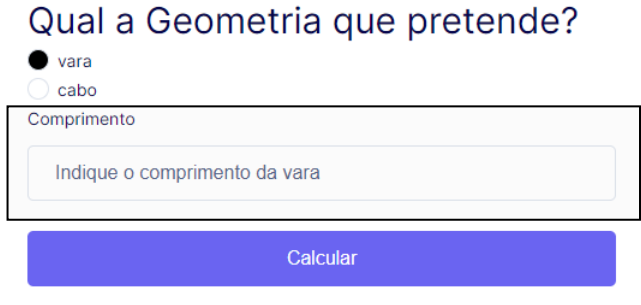

<span id="page-30-1"></span>*Figura 10-Interface Verificar Solo*

Ilustra-se o programa da função **validarForm()**.

```
<script>
   function validarForm() {
    var radioButtons = document.getElementsByName("tipo");
     var radioButtonSelecionado = false;
     var input = 
document.querySelectorAll('input[type="text"]');
     //realizo o ciclo para verificar todos os inputs
     //mas apenas quero verificar se um está selecionado
    for (var i = 0; i < radioButtons.length; i++) {
       if (radioButtons[i].checked) {
         radioButtonSelecionado = true;
         break;
       }
     }
     // condição boleana se este for falso
     if (!radioButtonSelecionado) {
       alert("Por favor, selecione uma das opções.");
       return false;
     }
     // Verificar qual é opção selecionada antes de fazer a 
validação
     //vara selecionada
     if (radioButtons[0].checked) {
       // verificar se a opção vara está selecionada e se o 
campo distancia está preenchido
       var distanciaVaras = 
document.getElementById("distancia").value;
       // se não estiver preenchido
       if (!distanciaVaras) {
         alert("Por favor, preencha o comprimento da 
vara.");
         return false;
 }
     //cabo selecionada
     } else if (radioButtons[1].checked) {
       //verificar os campos dessa opção se estão 
preenchidos
       var raioInterno = 
document.getElementById("RaioInterno").value;
```

```
 var raioExterno = 
document.getElementById("RaioExterno").value;
       var resistividadecabo = 
document.getElementById("resistividadecabo").value;
       //Se não estiverem preenchidos
       if (!raioInterno || !raioExterno || 
!resistividadecabo) {
         alert("Por favor, preencha todos os campos para a 
opção cabo.");
         return false;
 }
     }
     return true;
   }
</script>
```
A função "**validarForm()**" é chamada sempre que se clica no botão "Calcular" e, essencialmente, verifica qual a opção selecionada e se todos os campos estão devidamente preenchidos. No caso dos botões de seleção, apenas um pode ser escolhido de cada vez. Depois de determinar se está selecionada a opção "vara" ou "cabo", verifica também se os campos associados estão preenchidos corretamente. Caso algum campo obrigatório esteja em branco ou preenchido incorretamente, é exibida uma mensagem de alerta ao utilizador, informando o que precisa ser corrigido, conforme demonstrado nas Figuras 11 e 12.

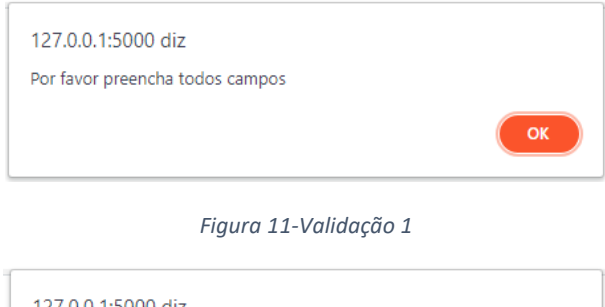

<span id="page-32-1"></span><span id="page-32-0"></span>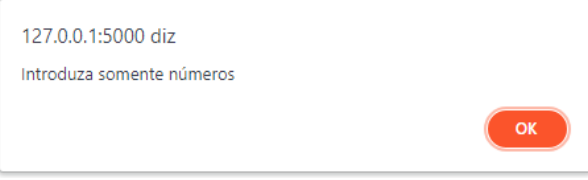

*Figura 12-Validação 2*

#### <span id="page-33-0"></span>5.6. Tipo de Solo

Neste subcapítulo, é explicado o desenvolvimento realizado na verificação do Solo. O utilizador tem a opção de verificar se o solo é homogéneo ou não homogéneo, caso tenha dúvidas, uma vez que diferentes recursos serão aplicados com base na sua classificação. A escolha da geometria depende da estratificação do solo.

Se for homogéneo, os principais sistemas de terra, são:

- Uma vara cravada no solo;
- Duas varas alinhadas;
- três varas em triângulo;
- Quatro varas em quadrado;
- Varas em círculo;
- Cabos enterrados no solo em cruz, estrela, e em quadrados.

 Para o cálculo das geometrias usa-se as fórmulas de Dwight (Dwight, December 1936). O sistema de terra a adotar depende do tipo de sistema elétrico do local e do custo. Se não homogéneo, as principais geometrias para os sistemas de terras são:

- Vara cravada no solo;
- Cabo enterrado no solo;

Para o cálculo destas geometrias usa-se as fórmulas de Tagg (Tagg, 1964).

#### <span id="page-34-1"></span><span id="page-34-0"></span>5.6.1. Solo não homogéneo 5.6.1.1. Frontend

Primeiramente, na análise do tipo de solo, o utilizador deverá realizar quatro medidas e preenchê-las no formulário da página, como é ilustrado na Figura 13. Essas medidas representam a resistividade do solo em diferentes profundidades, sendo o primeiro relativamente á profundidade e o segundo relativo á resistividade dessa mesma profundidade.

### Verificar se o solo é Homogénio

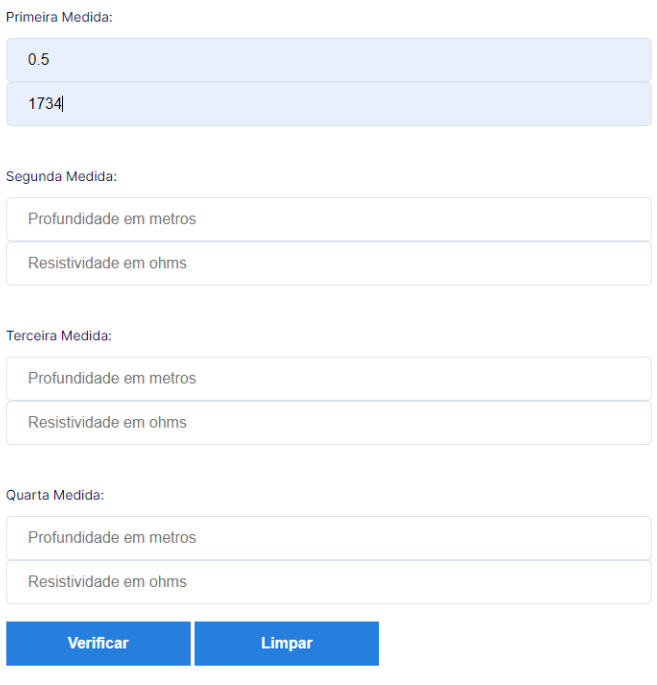

<span id="page-34-2"></span>*Figura 13-Interface verificar solo*

Depois de preenchido o formulário a aplicação irá apresentar um gráfico, [Figura 14,](#page-35-0) de forma a dar uma perspetiva visual ao utilizador, dos dados que inseriu.

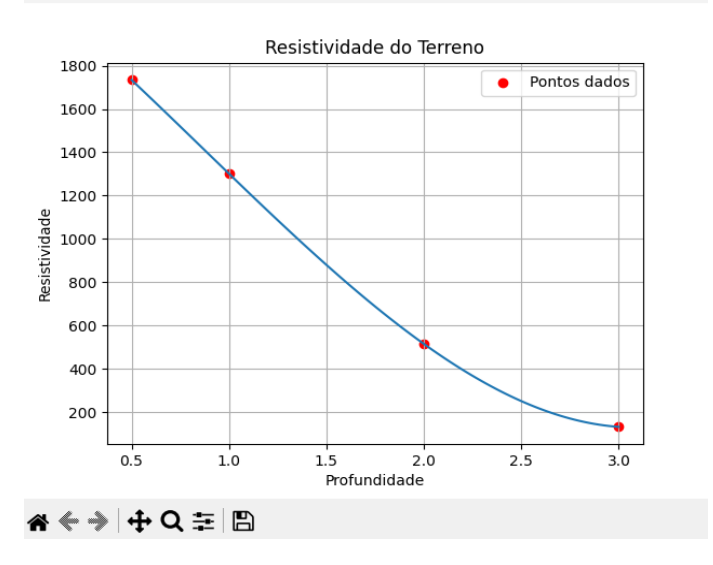

*Figura 14-Gráfico da resistividade do Terreno*

<span id="page-35-0"></span>Sendo o solo classificado como não homogéneo, é perguntado ao utilizador qual a geometria que pretende usar, sendo lhe dado duas opções "vara" ou "cabo".

Se o utilizador optar pela vara a aplicação gera um campo para a inserção do comprimento da vara, [Figura 15.](#page-35-1)

<span id="page-35-1"></span>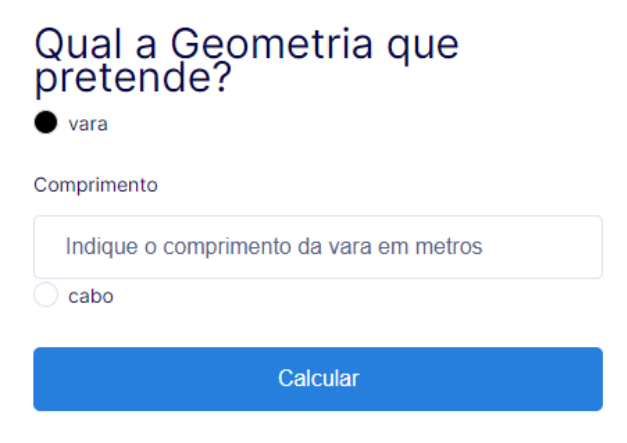

*Figura 15-Geometria vara selecionada*
Se o utilizador optar pelo cabo uma vez mais a aplicação irá gerar um campo para a inserção do raio do cabo, com a resistividade do mesmo[, Figura 16.](#page-36-0)

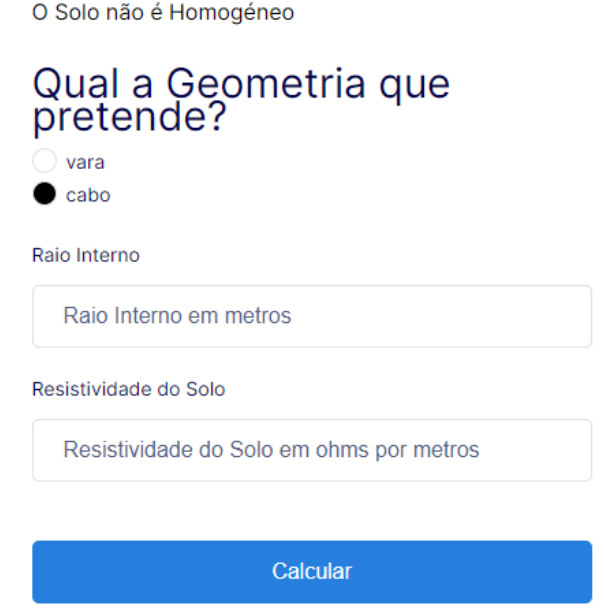

*Figura 16-Geometria cabo selecionada*

<span id="page-36-0"></span>Por fim, o programa irá apresentar o resultado consoante os dados fornecidos pelo utilizador.

No caso da vara[, Figura 17:](#page-36-1)

O comprimento de uma vara é de 1.5 metros. O comprimento necessário é de 10.6 metros O estrato superior tem uma espessura de 1.3 metros.

*Figura 17-Output vara*

<span id="page-36-2"></span><span id="page-36-1"></span>No caso do cabo, [Figura 18:](#page-36-2)

O comprimento necessário para o cabo é de 8 metros O estrato superior tem uma espessura de 1.3 metros.

*Figura 18-Output cabo*

#### *5.6.1.2. Backend*

Numa primeira fase da análise do tipo de solo, o utilizador terá de fazer quatro medidas e preencher no *forms* da página. Esta análise irá consistir em dois "outputs" homogéneo ou não homogéneo, para tal o programa faz as seguintes análises através das medidas dadas:

- Contém pontos de inflexão?
- Apresenta alguma forma de concavidade?
- A resistividade é inferior a 30% da resistividade média?

Isto foram pontos cruciais para a verificação do solo. Desta forma, explica-se a implementação do código segundo os pontos mostrados acima.

Na função calculasoloHomogeneo() obtêm-se os dados preenchidos pelo utilizador e realiza os seguintes passos:

- Recolha e análise dos valores introduzidos pelo utilizador;
- Aumentos e diminuição de declive acima dos 20%;
- Encontrar os pontos de inflexão;
- Desenhar o gráfico.

Na recolha e análise dos valores, através do método "*post"* recolhe-se os dados com o seguinte comando, **request.form.get(),** de seguida estes pontos irão ser adicionados a um array pela instrução **array.append(),** numa segunda fase calcula-se a resistividade média, através de fórmulas convencionais.

Deste modo, analisa-se se existe entre os pontos dados um aumento ou diminuição significativa nos seus declives, isto é, através da biblioteca *numpy* que permite calcular a derivada discreta ao longo de um ou mais eixos de um array. Então, com o comando **np.gradient(r, p)** calcula o declive do array r (resistividades) em relação aos valores do array p (profundidade).

Através de um ciclo, são identificadas diferenças significativas entre os pontos fornecidos pelo utilizador, ou seja, aquelas que estão acima de 30% e abaixo de 90%. Em seguida, as abcissas onde o declive ultrapassa esses valores são armazenadas. Essas percentagens foram selecionadas com base em experimentações realizadas em medidas anteriores e análises efetuadas.

Ao nível dos pontos de inflexão, usando uma vez mais a função **np.gradient(r, p),** foi-se calcular a derivada discreta de segunda ordem, para detetar a mudança de concavidade, verificando então uma mudança de sinal e guardar os pontos num array.

De seguida, é removido os pontos duplicados nas abcissas e ordenadas e são atualizadas de acordo com os índices obtidos, assim realiza-se uma interpolação cúbica dos pontos usando a função **interp1d()**, para obter uma curva suave a partir dos pontos.

O cálculo dos pontos de inflexão é realizado duas vezes usando a derivada, com o objetivo de garantir uma maior precisão dos pontos.

Deste modo, a primeira parte é responsável por encontrar os pontos de inflexão na curva original dos dados fornecidos pelo utilizador, através da derivada. Depois, os dados são interpolados para obter uma curva suave, em seguida a segunda derivada é calculada **df\_interp** e assim os pontos de inflexão são detetados na curva suave. A segunda parte serve para verificar se os pontos de inflexão encontrados estão próximos um dos outros. A variável tolerância define uma distância limite entre os pontos, para determinar se são considerados próximos, e se a distância entre os dois pontos for menor que a tolerância estabelecida, apenas o ponto mais significativo, isto é, o ponto mais afastado dos outros é mantido, e os restantes são descartados. Usa-se esta abordagem para eliminar pontos de inflexão repetidos e próximos um dos outros, uma vez que quando queria verificar se o solo era homogéneo apenas diferencia entre os pontos resultava num solo não homogéneo.

Com isto, a aplicação conforme os dados obtidos classifica o solo como homogéneo, se não houver pontos de inflexão ou grandes variações no declive, ou não homogéneo, se estas duas não se verificarem.

Tendo sido classificado o solo como não homogéneo, recorreu-se àsseguintes formulas de Tagg, para o cálculo do comprimento da vara.

Para a vara:

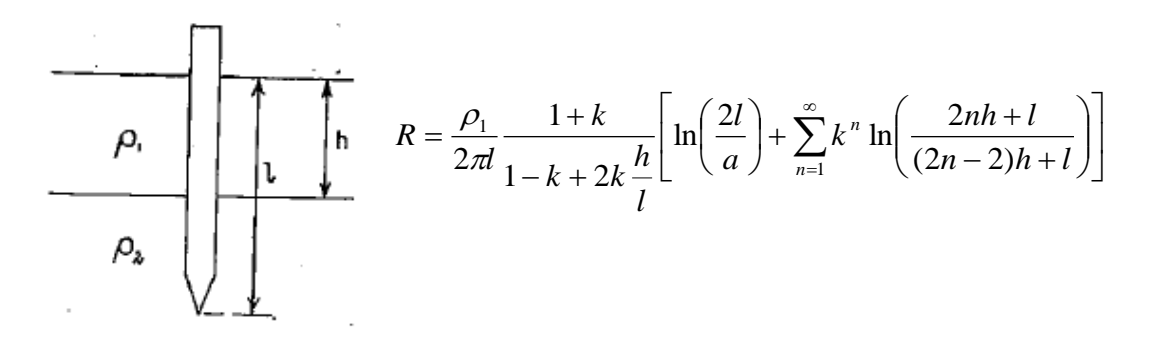

- R é a resistividade da vara;
- ρ1 é a resistividade do estrato superior do solo;
- l é o comprimento da vara;
- k, coeficiente de reflexão da tensão  $k = \frac{\rho^2 \rho^2}{\rho^2 + \rho^2}$  $\frac{p_2 - p_1}{p_2 + p_1}$ ;
- h é a espessura do estrato superior do solo;
- a é a distância da vara;
- ∑(n=1, ∞) representa a soma infinita dos termos subsequentes.

Obtém-se o valor do k através da função **supinf(),** anexo [1.2,](#page-56-0) para obter a resistividade superior e inferior, com a condição, se os pontos adjacentes ao mesmo tiverem um aumento ou diminuição de 10%, ele calcula a media dos mesmos, obtendo assim a resistividade superior e inferior**.**

Para calcular o ciclo infinito, a fórmula de Tagg é dividida em três partes, realizando simplificações como ln $(2 * l) = \ln(2) + \ln(l)$  e também ln $\frac{2}{l} = \ln(2) - \ln(l)$  . Isso é necessário devido a limitações da biblioteca sympy, especificamente da função sy.lambdify(), que não consegue lidar com a multiplicação de um valor numérico por uma variável simbólica. Portanto, a última parte da fórmula de Tagg representa a soma infinita dos termos, com o comprimento da vara (L). Para calcular essa soma infinita, utilizamos o ciclo "while" para calcular a soma até que a diferença entre dois termos consecutivos seja menor que um por cento da soma acumulada, conforme ilustrado na função **calcularResistividadeVara().**

Função **calcularResistividadeVara()**.

```
# Parte 1 da equação de Tagg
parte1 = (rs / (2 * math.pi * 1)) * ((1 + k) / (1 - k + 2 *k * (h / 1))parte2 = (np.log(2) + sy.log(1) - np.log(a))# Parte 3 da equação de Tagg (soma finita)
parte3 = (k ** n) * (np.log(2) + np.log(n) + np.log(1 + 1)(2 * n * h)) / ((2 * n - 2) * h + 1)print("parte3: ", parte3)
termo = (k * n) * (sy.log(2) + sy.log(n) + sy.log(1 + 1)(2 * n * h)) / ((2 * n - 2) * h + 1)tolerancia soma = parte3 * 0.01
print("Passou aqui")
#Soma infinita
while (abs(termo) > abs(tolerancia soma)):
    parte3 += termo
   n += 1
   termo = (k * n) * (np.log(2) + np.log(n) + np.log(1 +1 / (2 * n * h)) / ((2 * n - 2) * h + 1) print(n)
   tolerancia soma = parte3 * 0.01
```
Para encontrar o comprimento da vara utiliza-se o método iterativo de Newton-Raphson, este método foi uma aplicação igual ao que foi aprendido nas aulas de Métodos Numéricos, Figura 19. Inicialmente configura-se o método de Newton e estabelece-se variáveis como a tolerância, máximo de iterações e o ponto inicial.

$$
x_{i+1} = x_i - \frac{f(x_i)}{f'(x_i)}
$$

*Figura 19-Método Newton-Raphson (Valente, 2018)*

De seguida, convertem-se as expressões para funções numéricas através da função **sy.lambdify(),** e com um loop 'for' realizam-se as iterações i = 1 até i = 3, encontrando então a raiz da equação.

Para o cabo:

$$
R = R_{\text{hom}} + \frac{2\rho_1}{\pi} \sum_{l=1}^{\infty} k^{\frac{1}{l}} \left[ \ln \frac{1 + \sqrt{\left(\frac{2nh}{l}\right) + 1}}{2n\frac{h}{l}} + \frac{2nh}{l} - \sqrt{\left(\frac{2nh}{l}\right) + 1} \right]
$$

- R é a resistividade da vara;
- ρ1 é a resistividade do estrato superior do solo;
- l é o comprimento da vara;
- k é a razão entre as resistividades do estrato inferior e superior do solo;
- h é a espessura do estrato superior do solo;
- a é a distância da vara;
- ∑(n=1, ∞) representa a soma infinita dos termos subsequentes.

Para determinar o valor de "k", mais uma vez, utilizou-se a função supinf() para obter a resistividade superior e inferior. Nesse caso, a condição estabelecida foi que, se os valores adjacentes tiverem um aumento ou diminuição de 10%, a média desses valores seria calculada, resultando na resistividade superior e inferior.

Para calcular o ciclo infinito, seguiu-se o mesmo processo utilizado para a vara, o qual pode ser consultado no Anexo [1.3.](#page-57-0) O mesmo procedimento foi adotado para o método de Newton.

#### 5.6.2. Solo homogéneo 5.6.2.1. Frontend

Nesta parte, mais uma vez o utilizador introduz as medidas, gerando um gráfico para uma melhor visualização dos dados, e retorna o "output" dizendo ao utilizador que o solo é homogéneo.

Deste modo, o utilizador indicar a geometria que quer, esta deve ser sempre escolhida consoante o problema em questão. Depois de selecionada o programa calcula utilizando as fórmulas de Dwight, Figura 20.

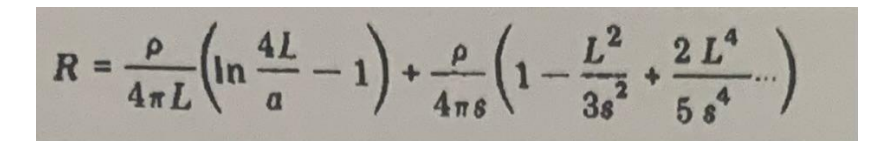

*Figura 20-formula para calcular a resistência de dua varas (Dwight, December 1936)*

#### 5.6.2.2. Backend

Observa-se o seguinte código implementado segundo a Figura 20.

```
parte1 = (rs / (4 * math.pi * v))print("parte1 ", parte1)
parte2 = (sy.log((4 * v) / d) - 1) + (rs / (4 * math.ni *d_varas))
print("parte2 ", parte2)
parte4 = (1 - (v * * 2 / (3 * (d varas * * 2))) + ((2 * (v * *4)) / (5 * (d \text{ varas } * * 4))) - rprint("parte4 ", parte4)
equacao = parte1 * parte2 * parte4# derivada da função
derivada = sy.diff(equacao, v)
print("derivada : ", derivada)
# método de Newton-Raphson
tolerancia = 1e-6
max iteracoes = 4l aproximado = xn
```

```
# Converter expressões para funções numéricas
equacao numerica = sy.lambdify(v, equacao)
derivada numerica = sy.lambdify(v, derivada)
for in range(max iteracoes):
   l anterior = l aproximado
     l_aproximado = l_anterior -
(equacao_numerica(l_anterior) / 
derivada numerica(l anterior))
     if abs(l_aproximado - l_anterior) < tolerancia:
         break
```
valor  $l = l$  aproximado

#### 5.6.3. Solo homogéneo conhecida a Resistividade do Solo

5.6.3.1. frontend

Inicialmente se o utilizador, souber o solo onde vai aplicar o sistema de solo, escolhe a opção indicada ao solo em questão, Figura [2Figura 211](#page-43-0).

#### Tipologia do Solo?

○ Água do Mar ○ Argila ○ Água de poço O Nascentes O Mistura de Argila e areia ● Ardósia  $\bigcirc$  Xisto ○ Grês ○ Turfeira  $\bigcirc$  lodo  $\bigcirc$  Lama  $\bigcirc$  Água de Lago  $\circ$  Água de torrente ○ Areia ○ Fragmentos de Rocha ○ Seixos Marítmos ○ Granito ○ Gelo

<span id="page-43-0"></span>*Figura 21-Tipologia do solo*

De seguida, seleciona-se a geometria que se quer aplicar consoante o problema em questão, como mostra na Figura 22.

#### Qual geometria? ○ Uma Vara **O** Duas Varas Próximas O Duas Varas Afastadas ○ Cabo ○ Cabo em Ângulo Reto ○ Estrela Três Pontas ○ Estrela Quatro Pontas ○ Estrela Seis Pontas ○ Estrela Oito Pontas ○ Cabo em Circulo O Faixa Horizontal O Placa Redonda na Horizontal O Placa Redonda na Vertical **Calcular** Limpar

*Figura 22-Geometria duas varas*

Depois da escolha da geometria é redirecionado para a página onde terá de preencher o formulário para o cálculo do comprimento necessário, Figura 23.

#### **Calcular Geometria**

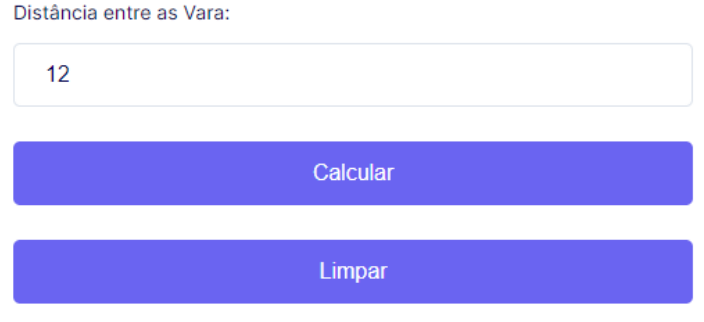

*Figura 23-Calcular geometria*

Deste modo, ao clicar no botão "Calcular" a aplicação irá redirecionar o utilizador para a página "solo homogéneo" apresentando o "output", neste caso com um comprimento necessário de 4,1 metros.

#### 5.6.3.2. Backend

Ao nível do backend o método que se usa para obter os dados é o método "post", que é utilizado para obter os dados enviados pelo utilizador quando este preenche e clica no botão para enviar. Depois, através biblioteca *sympy* para a expressão da equação que será posteriormente resolvida pelo método de Newton-Raphson.

O método de Newton-Raphson é um algoritmo de aproximação numérica, neste caso para calcular o comprimento necessário para a vara, através de um ciclo para realizar as iterações. Este continua até que a diferença entre o valor anterior(l\_aproximado) seja menor que a tolerância definida.

As expressões "equação" e "derivada" são convertidas em funções numéricas usando a função sy.lambdify(), deste modo permitir o cálculo da expressão numérica, Anexo [1.11.](#page-69-0) Uma vez terminado o ciclo, o valor do comprimento necessário é armazenado no variável "valor l".

#### 6. Verificação e Validação

O teste de software é um processo para avaliar a funcionalidade da aplicação com a intenção de descobrir se o projeto está a funcionar como esperado ou não, garantindo assim que o produto final é um produto de qualidade.

Os testes foram conduzidos pelo autor do projeto, utilizando medições e um documento em Excel que fornecia os parâmetros necessários para obter os resultados corretos. Esses parâmetros foram disponibilizados pelo orientador do projeto. Além disso, foram utilizadas medições obtidas em livros fornecidos pelo mesmo orientador.

#### 6.1. Verificar solo

Na Figura 24 é apresentado um gráfico da resistividade do solo com a profundidade. Devido á mudança de concavidade facilmente detetada, consegue-se classificar o solo como não homogéneo.

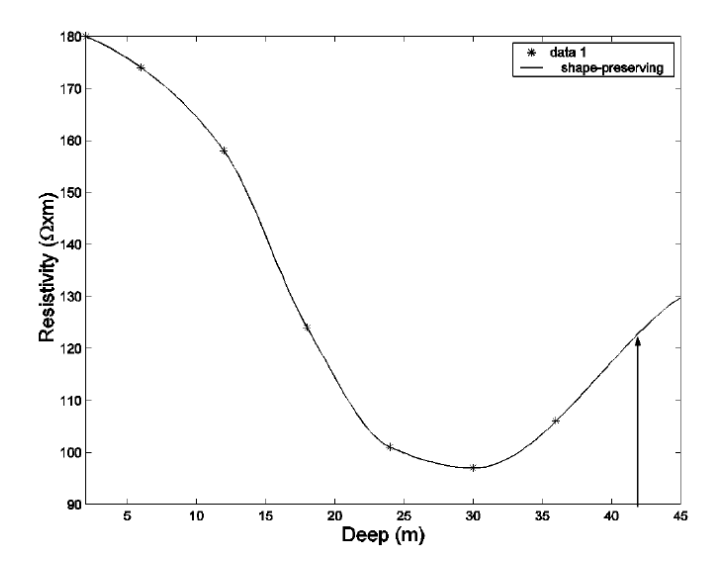

*Figura 24-Resistividade do solo com a profundidade (Martins, 2020)*

De modo a validar a aplicação foram introduzidos os mesmos pontos apresentados na Figura 24 e com isto obtemos o seguinte gráfico.

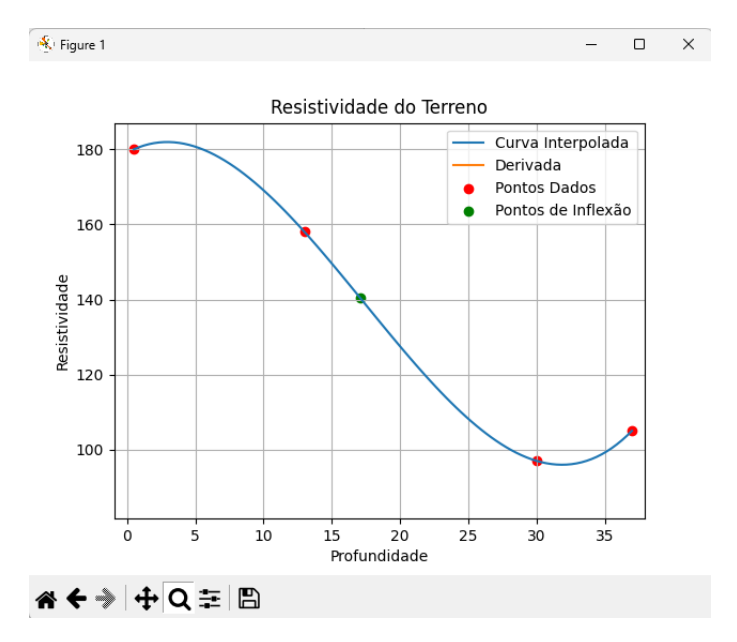

*Figura 25-Resistividade do solo com a profundidade referente á aplicação web*

Uma vez representado o gráfico, Figura 25, observa-se que é idêntico ao da Figura 24, portanto o programa deteta os pontos de inflexão classificando o solo como não homogéneo, como se apresenta ilustrado no Figura 26.

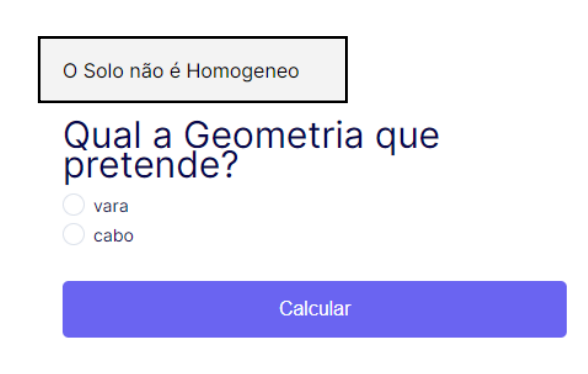

*Figura 26-Classificação do solo*

#### 6.2. Cálculo da resistência da vara para um solo não homogéneo

Como ilustrado na Figura 27, selecionou-se a vara e definiu-se um comprimento para esta de 1,5 metros. Quando o utilizador clicar no botão "calcular" a aplicação através das fórmulas de Tagg irá calcular o comprimento necessário para que a resistência da vara seja no máximo de 20 ohms.

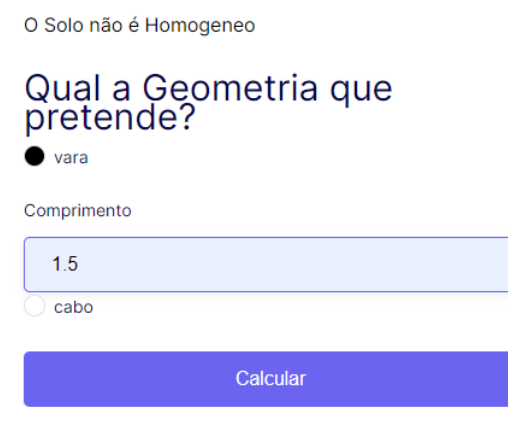

*Figura 27-Cálculo do comprimento necessário da vara*

Deste modo, a aplicação calculou um comprimento de 10,4 metros, Figura 28.

O comprimento de uma Vara é de 1.5 metros. O comprimento necessário é de 16.3 metros O estrato superior tem uma espessura de 11.4 metros.

*Figura 28-"Output" do comprimento da vara*

Para verificar se a aplicação realmente calculou o comprimento certo, usou-se o documento em Excel para garantir um resultado correto. Como se observa na Figura 29, para uma resistividade superior igual a 180  $\Omega m$  e uma resistividade inferior de 97  $\Omega m$ , obtemos o coeficiente de reflexão de tensão k= -0,3, e a espessura do estrato superior igual a 11,4, para a resistência da vara ser 20 ohms o comprimento da vara será de 10,4 metros.

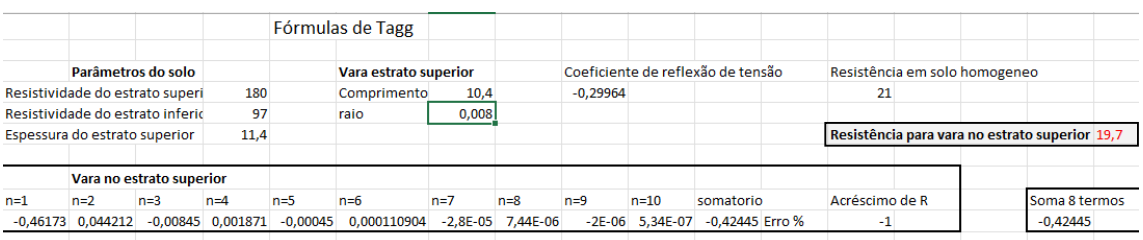

*Figura 29-Cálculo do comprimento da vara em Excel*

Ao comparar os dados obtidos na aplicação com os do Excel, observa-se um erro percentual de 1,5%, ilustrado no Tabela 4.

#### *Tabela 4-Erro relativo vara no estrato superior*

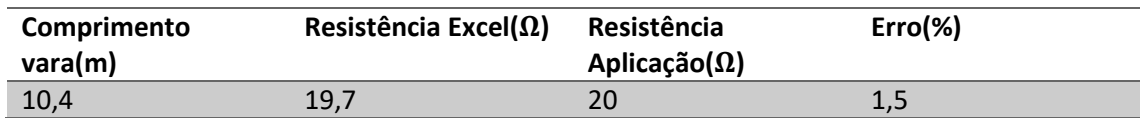

#### 6.3. Cálculo da resistência de varas aproximadas para um solo homogéneo

Sabendo que o solo é homogéneo, o utilizador pode escolher o terreno ao qual vai aplicar o sistema de terra, desta forma escolher a tipologia do solo, como se mostra na Figura 30.

#### Tipologia do Solo?

○ Água do Mar O Argila<br>O Água de poço<br>O Nascentes Mistura de Argila e areia Ċ  $\bullet$  Ardósia  $\circ$  Xisto<br> $\circ$  Grês  $\circ$  ords  $\bigcirc$  lodo  $\bigcirc$  Lama ○ Lama<br>○ Água de Lago<br>○ Água de torrente<br>○ Areia Ċ Fragmentos de Rocha ○ Seixos Marítmos ○ Granito  $\bigcap$  Gelo

*Figura 30-Escolha da tipologia do solo*

Agora o utilizador tem de escolher a geometria a implementar, neste caso varas afastadas, com o espaçamento entre elas tem de ser superior ao comprimento das mesmas, Figura 31.

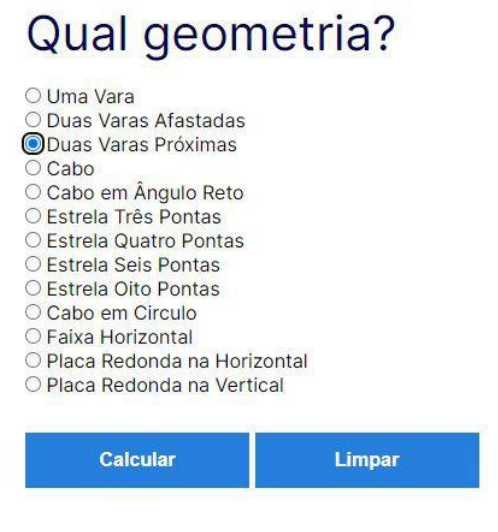

*Figura 31-Geometria a implementar*

Se o utilizador definir uma distância de 4 metros, por exemplo, a aplicação irá calcular o comprimento necessário das varas, obtendo então um comprimento de 4,1 metros, [Figura 32.](#page-50-0)

#### Calcular Geometria

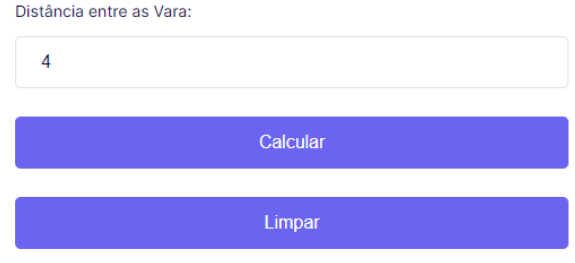

<span id="page-50-0"></span>*Figura 32-Cálculo do comprimento necessário*

Recorrendo uma vez mais ao Excel fornecido pelo orientador, vai se conferir o resultado do comprimento, como se observa na Figura 33.

|                          | <b>ELÉTRODOS DE TERRA</b> |                    |                         |                 |                                |
|--------------------------|---------------------------|--------------------|-------------------------|-----------------|--------------------------------|
|                          |                           |                    | Solos Homogéneos        |                 |                                |
|                          |                           | Fórmulas de Dwight |                         |                 |                                |
|                          |                           |                    |                         | <b>Varas</b>    |                                |
| Resistividade do solo Ωm |                           | 120                |                         | Introduzir AQUI |                                |
| Raio da vara (mm)        | 8                         |                    |                         |                 |                                |
|                          |                           | Vara               |                         |                 |                                |
|                          | Raio                      | Comprimento        |                         | Resistência     |                                |
|                          | 0,008                     | 10                 |                         | 14              |                                |
|                          | Par de varas Verticais    |                    | Ligadas fio isolad      |                 |                                |
|                          | Raio                      |                    | Comprimento Espaçamento | Resistência     | <b>Nota</b>                    |
| Próximas                 | 0,008                     | 4,1                | 4                       | 18              | Espaça <compr< td=""></compr<> |
| Afastadas                | 0,008                     | 4,1                | 20                      | 16              | Espaça>compr                   |

*Figura 33-Verificação do "Output" varas afastadas*

Ao comparar os dados obtidos na aplicação com os do Excel, observa-se um erro percentual de 11,5%, ilustrado no Tabela 5.

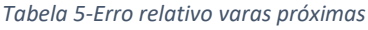

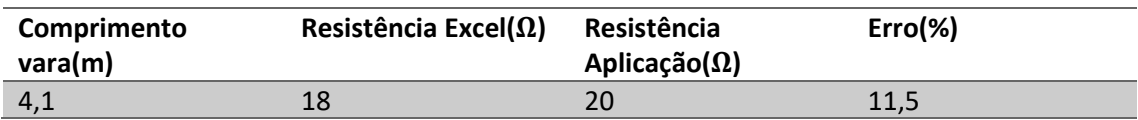

#### 7. Conclusões

Após concluir o desenvolvimento deste projeto, fica evidente a importância de uma aplicação web que auxilia no planeamento de sistemas de terras. Através da micro-framework Flask em Python, foi possível criar uma ferramenta eficiente e de fácil utilização, proporcionando ao utilizador a capacidade de analisar, classificar e calcular informações relevantes relacionadas ao solo.

A funcionalidade de verificar a homogeneidade do solo permite ao utilizador tomar decisões mais racionais sobre os recursos a serem aplicados, com base na classificação obtida. Além disso, a escolha da geometria adequada ao solo estratificado permite uma abordagem mais precisa no planeamento de sistemas de terras.

A implementação do ciclo infinito e do método de Newton-Raphson para o cálculo da resistência da vara demonstrou ser uma abordagem eficaz, proporcionando resultados confiáveis e precisos para determinar o comprimento necessário do elétrodo escolhido.

Durante o desenvolvimento do projeto, realizaram-se testes detalhados e comparações de medições e dados provenientes de fontes fidedignas, garantindo assim a validação e confiabilidade da aplicação. A obtenção de um erros percentuais no intervalo[1,5% 11,5%] na comparação dos resultados com o Excel demonstra que o pior erro alcançada pela aplicação web é razoável.

Com base nos resultados e funcionalidades implementadas, conclui-se que o projeto foi bemsucedido, pois alcançou o objetivo de fornecer uma ferramenta útil para o planeamento de sistemas de terras. A aplicação web apresenta uma interface intuitiva e de fácil navegação, permitindo ao utilizador interagir e obter informações relevantes de forma eficiente.

Contudo, reconhece-se que há sempre espaço para melhorias e expansão do projeto, tanto ao nível do backend como do frontend, a implementação de um sistema de login, será um exemplo de melhoria.

Em resumo, o projeto foi uma oportunidade enriquecedora para aplicar e aprender conhecimentos teóricos e práticos na área de sistemas de terras e desenvolvimento web. A aplicação desenvolvida proporciona uma solução valiosa para profissionais e entusiastas da

área, simplificando o processo de planeamento e contribuindo para um projeto mais eficiente, seguro e reduzindo custos desnecessários para a sua implementação.

#### Bibliografia

- AppMaster. (s.d.). *As 10 melhores estruturas de back-end da Web em 2023 para desenvolvimento da Web*, pp. https://appmaster.io/pt/blog/10-melhores-estruturasde-back-end-da-web.
- César. (2020). *Análise Matemática.* Guarda: Politécnico da Guarda.
- Clara, M. (2020). *Engenharia de software 1.* Guarda: Politécnico da Guarda.
- Clara, M. (2020). *Engenharia de Software 2.* Guarda: Politécnico Guarda.
- DelftStack. (s.d.). *Log natural em Python*, pp. https://www.delftstack.com/pt/howto/numpy/natural-log-python/.
- Dwight, H. B. (December 1936). *Calculation of Resistances to Ground.* IEEE.

Filho, S. V. (2002). *Aterramento Elétrico.* São Paulo: Artliber Editora Ltda.

- Foundation, P. S. (s.d.). *Funções matemáticas*, pp. https://docs.python.org/ptbr/3/library/math.html.
- Frank, G. (1964). *Earth resistances.* London, George Newnes.
- freeCodeCamp. (s.d.). *Python Switch Statement – Switch Case*, pp. https://www.freecodecamp.org/news/python-switch-statement-switch-caseexample/.
- GilcierWeb. (s.d.). *Formulário de contato com Python, Flask e envio de e-mail*, pp. https://gilcierweb.com.br/posts/formulario-de-contato-com-python-flask-e-envio-dee-mail.
- Kindermann, G. (1995). *Aterramento Elétrico.* Porto Alegre: Sagra-DC Luzzatto.
- LTDA, T. T. (s.d.). *Django ou Flask*, pp. https://www.treinaweb.com.br/blog/django-ou-flaskeis-a-questao/.
- Microsoft. (s.d.). *Início Rápido: criar um projeto do Python com base em um modelo no Visual Studio*, pp. https://learn.microsoft.com/pt-br/visualstudio/python/quickstart-02 python-in-visual-studio-project-from-template?view=vs-2022.
- Microsoft. (s.d.). A network-related or instance-specific error occurred while establishing a connection to SQL Server. pp. https://learn.microsoft.com/enus/troubleshoot/sql/database-engine/connect/network-related-or-instance-specificerror-occurred-while-establishing-connection.
- Mozilla. (s.d.). *Document: querySelectorAll() method*, pp. https://developer.mozilla.org/en-US/docs/Web/API/Document/querySelectorAll.
- Portugal, C. e. (s.d.). *Rede de Terras.*

Prize, P. W. (2020). *International Review of Eletrical Engineering, Vol.15, N.2.*

Rubin. (2012).

Valente, F. P. (2018). *Análise Numérica.* Guarda: Politécnico da Guarda.

W3Schools. (s.d.). *HTML Tutorial*, p. https://www.w3schools.com/html/default.asp.

#### Anexos

#### 1. Código

1.1. Função menu()

```
@app.route('"/")def menu():
    return render template("MenuIncial.html")
```
#### <span id="page-56-0"></span>1.2. Função supinf()

```
def supinf(array):
    resistividadeInf = min(array) resistividadeSup = max(array)
valor extra desse aumento ou diminuição, depois somado ao 
array0 vamos obter os 1.1, isto é 110%, o aumento ou 
diminuição de 10%
    indice max = array.index(resistividadesup)indice<sup>-min =</sup> array.index(resistividadeInf)
de 10%
    if indice max > 0 and (resistividadeSup \leq 1.1 *
array[indice max - 1] or resistividadeSup >= 0.9 *
array[indice max - 1]:
adjacente
        ponto adjacente = array[indice max - 1]
        medianmaximo = (resistividadesup + ponto adjacente) else:
         media_maximo = resistividadeSup
        if indice min \langle len(array) - 1 and (
                resistividadeInf \leq 1.1 * array[indice min
+ 1] or resistividadeInf >= 0.9 * array[indice min + 1]):
adiacente
            ponto adjacente = array[indice min + 1]
            media minimo = (resistividadeInf +
```

```
ponto_adjacente) / 2
         else:
             media_minimo = resistividadeInf
     print("Resistividade Superior:", resistividadeSup)
     print("Resistividade Inferir:", resistividadeInf)
    return resistividadeSup, resistividadeInf
```
<span id="page-57-0"></span>1.3. Função calculaSoloHomogenio()

```
@app.route("/verificarsolo", methods=['POST'])
def calculaSoloHomogeneo():
     global r, h
     ...
   p = [r = 1 p1 = float(request.form.get('profundidade1'))#ir buscar 
     p.append(p1)#adicionar o ponto ao array
     p2 = float(request.form.get('profundidade2'))
     p.append(p2)
     p3 = float(request.form.get('profundidade3'))
     p.append(p3)
     p4 = float(request.form.get('profundidade4'))
     p.append(p4)
     r1 = float(request.form.get('resistividade1'))
     r.append(r1)
     r2 = float(request.form.get('resistividade2'))
     r.append(r2)
     r3 = float(request.form.get('resistividade3'))
     r.append(r3)
     r4 = float(request.form.get('resistividade4'))
     r.append(r4)
    r_{\text{modela}} = (r1 + r2 + r3 + r4)/4 print(f"Resistividade média {rmedia}")
    declive = np.qradient(r, p)
```

```
aumento acima de 20%, que seja bastante considravel
   d acima = False
   d abaixo = False
   ponto diferenca = [] # guardar os pontos(abcissa) num
diminuição
    # calcular e comparar
    for i in range(len(declive) - 1):
       diferenca = (detlive[i + 1] - decline[i]) /
declive[i]
        if (diferenca > 0.33) and (diferenca < 0.9) or
(diferenca > 1):
           d acima = True
            ponto acima = (p[i]) # ir buscar o
            ponto diferenca.append(ponto acima) # Guardar
            print("ponto para calcular o h:", ponto acima)
depois!!!!!!!
       elif (diferenca <-0.33) and (diferenca >-0.9) or
(diferenca < -1):
            d abaixo = True
           ponto acima = (p[i]) # ir buscar o
            ponto diferenca.append(ponto acima) # Guardar
             print("ponto para calcular o h:", ponto_acima)
    ponto_inflexao = []
    if (d abaixo==True) or (d acima==True):
       for i in range(1, len(p) - 1):
            if (declive[i] > 0 and declive[i + 1] < 0) or
(declive[i] < 0 and declive[i + 1] > 0):
                y = p[i]x = r[i]ponto inflexao.append((x, y))
       coordenadasX = p.copy()coordenadasY = r.com
```

```
 # Remover pontos duplicados
         coordenadasX, indices = np.unique(coordenadasX, 
return_index=True)
        coordenadasY = np.array(coordenadasY)[indices]f = interpid(coordenadasX, coordenadasY,kind='cubic')
        p interp = np.linspace(min(coordenadasX),
max(coordenadasX), 100)
        r interp = f(p \text{ interp})derivada
        df interp = np.gradient(np.gradient(r interp,p_interp), p_interp)
         tolerancia = 0.9
         pontos_inflexao = []
        for i in range(1, len(p interp) - 1):
            if (df interp[i] > 0 and df interp[i + 1] < 0)
or (df interp[i] < 0 and df interp[i + 1] > 0):
                x = p interp[i]
                \overline{y} = \overline{f}(x)de inflexão
                 adicionar_ponto = True
                 for ponto in pontos inflexao:
                     if abs(x - ponto[0]) < tolerancia and
abs(y - ponto[1]) < tolerancia:
                         adicionar ponto = False
                         break
                 if adicionar ponto:
                     pontos inflexao.append((x, y))
         #print("Pontos inflexão:", pontos_inflexao)
    if (r1 \leq 0.15*rmedia) and len(ponto inflexao) == 0 and
d_acima==False and d_abaixo==False:
        print(r1)
         print(rmedia)
         print("O solo é Homogénio")
```

```
f = interp1d(p, r, kind='cubic')
        p interp = npu.linspace(min(p), max(p), 100)
        r interp = f(p \text{ interp})plt.plot(p_interp, r_interp, '-')
         plt.plot(p, r, 'ro')
         plt.xlabel('profundidade')
         plt.ylabel('resistência')
         plt.title('Gráfico')
         plt.grid(True)
         plt.show()
        rmedio s = str(r\\median) texto = "O Solo é Homogéneo"
         texto2 = f"A resistividade do Solo é de {rmedio_s}
ohm"
         return 
render template("SoverificadoHomogeneo.html", texto=texto,
exto2=texto2) # Não há ponto de inflexão
   elif (len(ponto inflexao) > 0) & (r1 >= 0.15*rmedia):
         # Imprimir os pontos de inflexão
         print("Pontos de inflexão:")
        for ponto in pontos inflexao:
            y<sub>r</sub> x = ponto
             print(f"Coordenadas: ({y}, {x}")
         # calcular h - expessura do extrato superior
        h = ((2 / 3) * y) # Confirmar coordenada!!!!---
         print(f"h é igual {h}")
         supinf(r)
        plt.plot(p_interp, r_interp, label='Curva
Interpolada')
        plt.plot(p_interp, df_interp, label='Derivada')
         plt.scatter(coordenadasX, coordenadasY, 
color='red', label='Pontos Dados')
         plt.scatter(y, x, color='green', label='Pontos de 
Inflexão')
```

```
 plt.xlabel('Profundidade')
         plt.ylabel('Resistividade')
         plt.title('Resistividade do Terreno')
         plt.legend()
        plt.grid(True)
         plt.show()
         texto = "O Solo não é Homogéneo"
        return render template("ComprimentovaraCabo.html",
exto=texto)
   elif (len(ponto inflexao) == 0) and (r1 > 0.15 *rmedia) or (d acima == True or d abaixo == True):
         print("O solo não é homogénio")
        supinf(r)diminuio
       h = (2/3) * ponto diferenca[0]
        print("valor h = ", h)
        coordenadasX = p.copy()coordenadasY = r.copy() coordenadasX, indices = np.unique(coordenadasX, 
return index=True)
        coordenadasY = np.array(coordenadasY)[indices]f = interpid(coordenadasX, coordenadasY,kind='cubic')
        p interp = np.linspace(min(coordenadasX),
max(coordenadasX), 100)
        r interp = f(p \text{ interp})plt.plot(p_interp, r_interp, '-')
         plt.scatter(coordenadasX, coordenadasY, 
color='red', label='Pontos dados')
        plt.xlabel('Profundidade')
         plt.ylabel('Resistividade')
        plt.title('Resistividade do Terreno')
        plt.legend()
        plt.grid(True)
        plt.show()
```
 texto = "O Solo não é Homogéneo" return render template("ComprimentovaraCabo.html", =texto) # Não há ponto de inflexão

#### 1.4. Função cabo()

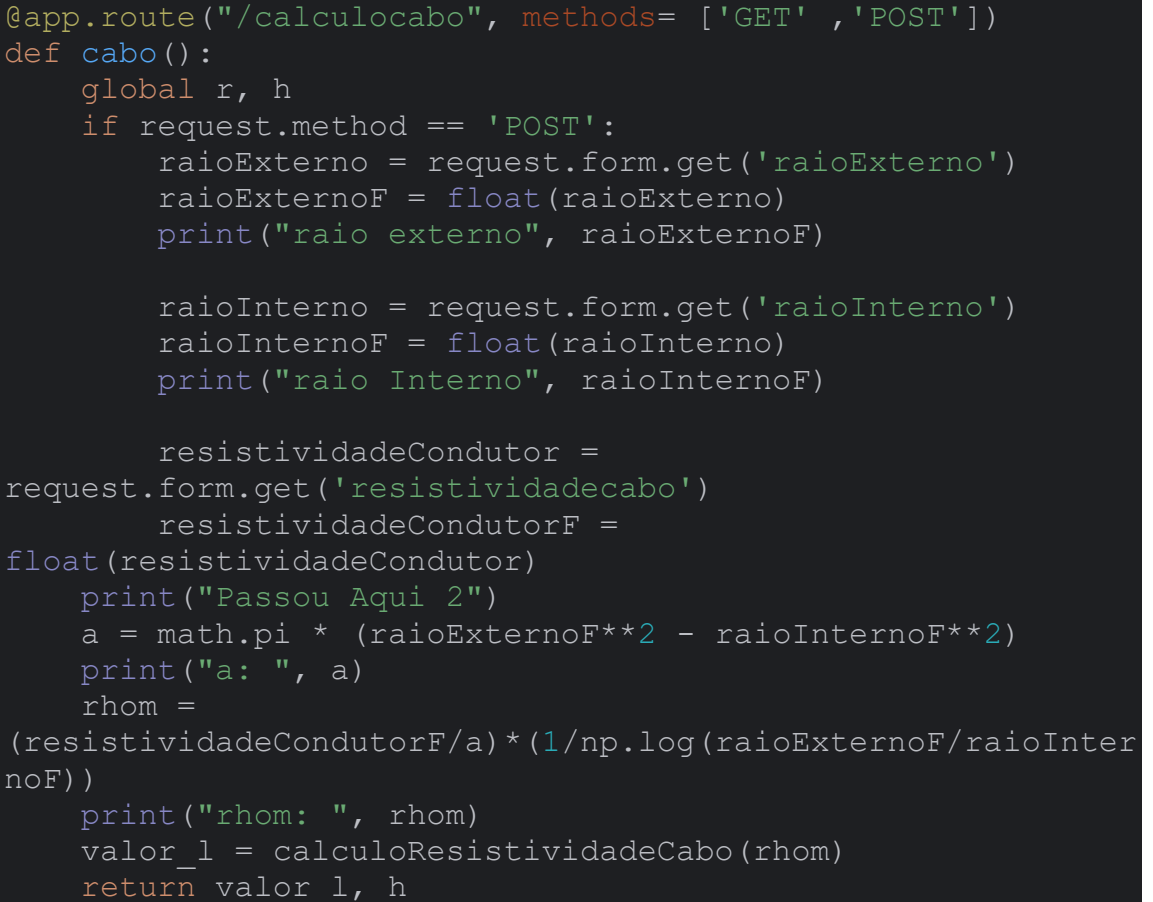

#### 1.5. Função calculoResistividadeCabo()

```
def calculoResistividadeCabo(rhom):
     print("Passei aqui 3 cabo")
     # Chamar a função supinf() para obter resistividade 
superior e inferior
    rs, ri = supinf(r) xn = 2.0 # comprimento minimo da vara
   l = sy.Symbol('l')
```

```
k = round((ri - rs) / (ri + rs), 1)print ("K = ", k)
   n = 1rv = 20\text{particle1} = \text{rhom}parte2 = ((2 * rs) / (math, pi * 1))parte3 = k**n * np.log((1 + (math.sqrt(((2 * n *
h)/(1)) + 1)))/(2*n*(h/1))) + ((2*n*h)/(1)) -
mathsf{math}(\left(2*n*h\right)/(1)) + 1) print("parte3: ", parte3)
    termo = k^{*n} * np.log((1 + (math.sqrt(((2 * n * h)/(1))
+ 1)))/(2*n*(h/1))) + ((2*n*h)/(1)) -
math.sqrt( (2*n*h)/(1)) + 1)tolerancia soma = parte3 * 0.05
     print("Passou aqui cabo")
    while (n < 9):
         parte3 += termo
        n + 1termo = k**n * np.log((1 + (math.sqrt)((2 * n *h)/(1)) + 1)))/(2*n*(h/1))) + ((2*n*h)/(1)) -
mathsf{math}(((2*n*h)/(1)) + 1) print(n)
        tolerancia soma = parte3 * 0.01equacao = (\text{particle} + \text{particle}^2 * \text{particle}^3) - \text{rv}^3 print("Equação : ", equacao)
     # Derivada da função em relação a l
    derivada = sy.diff(equacao, 1) print(derivada)
     # Configuração do método de Newton-Raphson
     tolerancia = 1e-6
    max iteracoes = 7
    l aproximado = 2.0 # Valor inicial de l
    equacao numerica = sy.lambdify(1, equacao)
    derivada numerica = sy.lambdify(l, derivada)
```

```
for in range(1, max iteracoes):
        l anterior = l aproximado
        l aproximado = l anterior -
(equacao_numerica(l_anterior) / 
derivada numerica(l anterior))
         print("L_aproximado", l_aproximado)
         if abs(l_aproximado - l_anterior) < tolerancia:
            break
   valor l = round(l aproximado)
    print("O comprimento necessário para o cabo é de", 
round(valor_l))
    return valor_l
```
1.6. Função calculoResistividade1()

```
@app.route("/calculo1", methods=['GET', 'POST'])
def calculoResistividade1():
    print("Passou Aqui 1")
    global r, h
    print(h)
    print(r)
    escolha = request.form['tipo']
    print(escolha)
     if escolha == 'vara':
        valor l, h, comprimentoF =
calculaResistividadeVara(r, h)
        valor l s = str(round(valor l, 1)) #é necessátio
para a minha página
        h s = str(round(h, 1))cumprimentoF s = str(comprimentoF)
         texto = f"O comprimento de uma Vara é de 
{cumprimentoF_s} metros."
         texto2 = f"O comprimento necessário é de 
{valor_l_s} metros"
         texto3 = f"O estrato superior tem uma espessura de 
{h_s} metros."
        return render template("VerificarSolo.html",
texto=texto, texto2=texto2, texto3=texto3)
    elif escolha == 'cabo':
        valor l, h = cabo()valor l s = str(valor l)
        h s = str(round(h, 1)) texto2 = f"O comprimento necessário para o cabo é 
de {valor_l_s} metros"
```
 texto3 = f"O estrato superior tem uma espessura de {h\_s} metros." return render template("VerificarSolo.html", xto2=texto2, texto3=texto3)

#### 1.7. Função calculoResistividadeVara()

```
def calculaResistividadeVara(r, h):
     print("Passei aqui 3")
     if request.method == 'POST':
         comprimento = request.form.get('distanciaVaras')
        print(comprimento)
       comprimentoF = float(comprimento) print("Distancia F:", comprimentoF)
    rs, ri = supinf(r) xn = 2.0 #comprimento minimo da vara
    # declara a variável simbólica
    l = sy.Symbol('l')k = round((ri-rs)/(ri+rs), 1)
   print ("K = ", k)
   a = comprimentoF
   n = 1 # resistencia da vara
   rv = 20parte1 = (rs / (2 * math.pi * 1)) * ((1 + k) / (1 - k +* k * (h / 1)))
   parte2 = (np.log(2) + sy.log(1) - np.log(a)) # Parte 3 da equação de Tagg (soma finita)
   parte3 = (k ** n) * (np.log(2) + np.log(n) + np.log(1 +1 / (2 * n * h)) / ((2 * n - 2) * h + 1) print("parte3: ", parte3)
   termo = (k ** n) * (sy.log(2) + sy.log(n) + sy.log(1 +1 / (2 * n * h)) / (2 * n - 2) * h + 1tolerancia soma = parte3 * 0.01
    print("Passou aqui")
     #Soma infinita
    while (n < 9):
         parte3 += termo
```

```
n + = 1termo = ((k * n)/2) * (np.log(n * h + 1) -np.log(n * h - 1)) print(n)
        tolerancia soma = parte3 * 0.01 #Equação de Tagg
    equacao = parte1 * (parte2 + parte3) -rv
     print("Equação : ", equacao)
     #Derivada da função em relação a l
    derivada = sy.diff(equacao, 1) print(derivada)
     #Configuração do método de Newton-Raphson
     tolerancia = 1e-6
   max iteracoes = 3
    l aproximado = 2.0 # Valor inicial de l
     #Converter expressões para funções numéricas
    equacao numerica = sy.lambdify(l, equacao)
   derivada numerica = sy.lambdify(l, derivada)
    for in range(1, max iteracoes):
        \overline{1} anterior = 1 aproximado
        l aproximado = l anterior -
(equacao_numerica(l_anterior) / 
abs(derivada numerica(l anterior)))
        print("L aproximado", l aproximado)
        if abs(1 aproximado - l anterior) \leq tolerancia:
            break
   valor l = l aproximado
    print("O comprimento necessário para a vara é de", 
round(valor 1, 1))
  return valor 1, h, comprimentoF
```
#### 1.8. Função homogénio()

```
@app.route("/homogénio")
def homogenio():
    return render template("SoloHomogeneo.html",
 alor 1 s=valor 1 s)
```
1.9. Função GeometriaVara2()

```
@app.route("/GeometriaVara2", methods=['POST'])
def GeometriaVara2():
     if request.method == 'POST':
         d_varas = float(request.form.get('distancia'))
    global valor_l_s, rs
   r s = str(rs)
   print("resistividade do solo: ", r_s)
   d = 0.08xn = 1.5r = 20v = sy.Symbol('v')partel = (rs / (4 * math.pi * v)) print("parte1 ", parte1)
parte2 = sy.log((4 * v) / d) + sy.log((4 * v) / d) - 2
+ (d / (2 * v)) - (d ** 2 / 16 * v ** 2) + (
               d * 2 / 512 * v * 4 print("parte2 ", parte2)
   equacao = partel * parte\overline{2} - r
   derivada = sy.diff(equacao, v) print("derivada : ", derivada)
    tolerancia = 1e-6
   max iteracoes = 5
   l aproximado = xn
   equacao numerica = sy.lambdify(v, equacao)
   derivada numerica = sy.lambdify(v, derivada)
    for in range(max iteracoes):
        \overline{1} anterior = 1 aproximado
        l aproximado = l anterior -
(equacao_numerica(l_anterior) / 
derivada numerica(l anterior))
       if abs(l aproximado - l anterior) \leq tolerancia:
             break
```

```
valor l = l aproximado
    print("Comprimento necessário:", valor_l)
   valor l s = str(round(valor l, 1))
    print("Valor em string: ", valor_l)
    texto = f"O comprimento necessário é de {valor_l_s}
metros."
   return render template("SoloHomogeneo.html",
exto=texto)
```
#### 1.10. Função GeometriaVaras()

```
@app.route("/GeometriaVaras", methods=['POST'])
def GeometriaVaras():
     if request.method == 'POST':
        d varas = float(request.form.get('distancia'))
     global valor_l_s, rs
    r s = str(rs)
     print("resistividade do solo: ", r_s)
   d = 0.08xn = 1.5 # resistencia do solo
    r = 20 # verificar
    \overline{v} = sy. Symbol('\overline{v}')
    partel = (rs/ (4 * math.pi * v)) print("parte1 ", parte1)
    parte2 = (sy.log((4 * v) / d) - 1) + (rs / (4 * math.pi))d varas))
    print("parte2", parte2)
   parte4 = (1 - (v * * 2 / (3 * (d varas * * 2))) + ((2 *(v * * 4)) / (5 * (d \text{ varas } * * 4))) = rprint ("parte4 \sqrt{ }, parte4)
    equacao = parte1 * parte2 * parte4
    derivada = sy.diff(equacao, v) print("derivada : ", derivada)
     tolerancia = 1e-6
    max iteracoes = 4l aproximado = xn
```

```
equacao numerica = sy.lambdify(v, equacao)
    derivada numerica = sy.lambdify(v, derivada)
    for in range(max iteracoes):
        \overline{1} anterior = 1 aproximado
         l_aproximado = l_anterior -
(equacao_numerica(l_anterior) / 
derivada numerica(l anterior))
         if abs(l_aproximado - l_anterior) < tolerancia:
             break
   valor l = l aproximado
    print("Comprimento necessário:", valor_l)
   valor l s = str(round(valor l, 1))
    print("Valor em string: ", valor_l)
     texto = f"O comprimento necessário é de {valor_l_s}
metros."
    return render template("SoloHomogeneo.html",
  xto=texto)
```
#### <span id="page-69-0"></span>1.11. Função GeometriaCirculo()

```
@app.route("/GeometriaCirculo", methods=['POST'])
def GeometriaCirculo():
     if request.method == 'POST':
         diametroCabo = 
float(request.form.get('diametroCabo'))
     global valor_l_s, rs
    rmedio s = str(rs)print (\overline{r} resistividade do solo: ", rmedio s)
   d = 0.08xn = 1.5 # resistencia do solo
    r = 20 diametroCirculo = sy.Symbol('diametroCirculo')
    parte1 = (rs / ((2 * math.pi) ** 2 * diameterocirculo)) print("parte1 ", parte1)
   parte2 = np.log(8) + sy.log(diameterocirculo) -np.log(diametroCabo) + np.log(4) + sy.log(diametroCirculo) 
 - np.log(
        d)
```
print("parte2 ", parte2)

```
equacao = (parte1 * parte2) - r print("Equação", equacao)
    # derivada da função
     derivada = sy.diff(equacao, diametroCirculo)
     print("derivada : ", derivada)
    tolerancia = 1e-6
   max iteracoes = 3
    l_aproximado = xn
    equacao numerica = sy.lambdify(diametroCirculo,
equacao)
   derivada numerica = sy.lambdify(diametroCirculo,
derivada)
    for in range(max iteracoes):
        \overline{1} anterior = 1 aproximado
        l_aproximado = l_anterior -
(equacao_numerica(l_anterior) / 
derivada numerica(l anterior))
         if abs(l_aproximado - l_anterior) < tolerancia:
             break
   valor l = l aproximado
    print("Comprimento necessário:", valor_l)
   valor l s = str(valor l)
   print("Valor em string: ", valor 1)
    texto = f"O comprimento necessário é de {valor l s}
metros."
    return render template("SoloHomogeneo.html",
  xto=texto)
```
1.12. Função calculoResistividadeSoloHomogenio()

```
@app.route("/homogénio", methods=['GET', 'POST'])
def calculoResistividadeSoloHomogenio():
   global valor 1 s, rs
print("passou aqui 1")
d = 0.08xn = 1.5
```

```
#resistencia do solo
r = 20#verificar
v = sy.Symbol('v')tipoSolo = request.form['solo']
cursor.execute(f"select ResistividadeTipica from Solo where 
TipoSolo like (?)", tipoSolo)
print(tipoSolo)
rs = cursor.fetchone()[0] # ir buscar á BD a 
resistividade do Solo selecionado
print(rs)
rs s = str(rs)formula = request.form['formula']
# distancia entre as varas
#verificar o tipo de geometria escolhida pelo utilizador
if formula == 'vara':
   equacao = (rs / (4 * math.pi * v)) * sy.log((2 * v) /d) - r
    derivada = sy.diff(equacao, v) print("derivada : ", derivada)
    tolerancia = 1e-6
   max iteracoes = 4
    l_aproximado = xn
    equacao numerica = sy.lambdify(v, equacao)
    derivada numerica = sy.lambdify(v, derivada)
    for in range(max iteracoes):
        l anterior = l aproximado
         l_aproximado = l_anterior -
(equacao_numerica(l_anterior) / 
derivada numerica(l anterior))
         if abs(l_aproximado - l_anterior) < tolerancia:
            break
```

```
valor l = l aproximado
```
```
 print("Comprimento necessário:", valor_l)
   valor l s = str(valor l)
   print("Valor em string: ", valor 1)
   return valor_1 s
elif formula == 'varas':
   return render template("calculoGeometriaVaras.html")
elif formula == 'varas2':
    return render_template("calculoGeometriaVaras2.html")
elif formula == 'cabo':
   partel = (rs/(4 * math.pi * v)) print("parte1 ", parte1)
   parte2 = sy.log((4 * v)/d) + sy.log((4 * v)/d) - 2 +(d/(2 * v)) - (d**2/16 * v**2) + (d**2/512 * v**4) print("parte2 ", parte2)
   equacao = parte1 * parte2 - rderivada = sy.diff(equacao, v) print("derivada : ", derivada)
    tolerancia = 1e-6
   max iteracoes = 5
    l_aproximado = xn
   equacao numerica = sy.lambdify(v, equacao)
   derivada numerica = sy.lambdify(v, derivada)
   for in range(max iteracoes):
       l anterior = l aproximado
         l_aproximado = l_anterior -
(equacao_numerica(l_anterior) / 
derivada numerica(l anterior))
         if abs(l_aproximado - l_anterior) < tolerancia:
            break
```

```
valor l = l aproximado
```

```
 print("Cumprimento necessário:", valor_l)
   valor l s = str(valor l)
    print("Valor em string: ", valor_l)
    return valor_l_s
elif formula == 'caboReto':
   partel = (rs/(4 * math.pi * v)) print("parte1 ", parte1)
   parte2 = sy.loq((2 * v)/d) + sy.loq((2 * v)/d) - 0.2373+ 0.2146 * (d/(v)) + 0.1035 * (d**2/v**2) - 0.0424 *(d**4/v**4) print("parte2 ", parte2)
   equacao = parte1 * parte2 - r # derivada da função
   derivada = sy.diff(equacao, v) print("derivada : ", derivada)
    tolerancia = 1e-6
   max iteracoes = 3
    l_aproximado = xn
   equacao numerica = sy.lambdify(v, equacao)
   derivada numerica = sy.lambdify(v, derivada)
   for in range(max iteracoes):
        l anterior = l aproximado
        l_aproximado = l_anterior -
(equacao_numerica(l_anterior) / 
derivada numerica(l anterior))
         if abs(l_aproximado - l_anterior) < tolerancia:
            break
   valor l = l aproximado
    print("Comprimento necessário:", valor_l)
   valor l s = str(valor l)
    print("Valor em string: ", valor_l)
    return valor_l_s
```

```
elif formula == 'tres pontas':
   partel = (rs/(6 * math.pi * v)) print("parte1 ", parte1)
   parte2 = sy.log((2 * v)/d) + sy.log((2 * v)/d) + 1.0710.2009 * (d/(v)) + 0.238 * (d**2/v**2) - 0.054 *(d**4/v**4) print("parte2 ", parte2)
   equacao = parte1 * parte2 - r # derivada da função
   derivada = sy.diff(equacao, v) print("derivada : ", derivada)
    tolerancia = 1e-6
   max iteracoes = 3
   l aproximado = xn
   equacao numerica = sy.lambdify(v, equacao)
   derivada numerica = sy.lambdify(v, derivada)
    for in range(max iteracoes):
         l_anterior = l_aproximado
         l_aproximado = l_anterior -
(equacao_numerica(l_anterior) / 
derivada numerica(l anterior))
        if abs(1 aproximado - l anterior) \leq tolerancia:
            break
   valor l = l aproximado
    print("Comprimento necessário:", valor_l)
   valor l s = str(valor l)
    print("Valor em string: ", valor_l)
   return valor l s
elif formula == '4 pontas':
   partel = (rs/(8 * math.pi * v))print("parte1 ", parte1)
   parte2 = sy.log((2 * v)/d) + sy.log((2 * v)/d) + 2.912
```

```
1.071 \times (d/(v)) + 0.645 \times (d**2/v**2) - 0.145(d**4/v**4) print("parte2 ", parte2)
   equacao = parte1 * parte2 - r # derivada da função
    derivada = sy.diff(equacao, v)
    print("derivada : ", derivada)
    tolerancia = 1e-6
   max iteracoes = 3
   l aproximado = xn
   equacao numerica = sy.lambdify(v, equacao)
   derivada numerica = sy.lambdify(v, derivada)
    for in range(max iteracoes):
        l anterior = l aproximado
       l aproximado = l anterior -
(equacao_numerica(l_anterior) / 
derivada numerica(l anterior))
         if abs(l_aproximado - l_anterior) < tolerancia:
             break
   valor l = l aproximado
    print("Comprimento necessário:", valor_l)
   valor l s = str(valor l)
    print("Valor em string: ", valor_l)
    return valor_l_s
elif formula == '6 pontas':
   partel = (rs/(12 * math.pi * v)) print("parte1 ", parte1)
   parte2 = sy.log((2 * v)/d) + sy.log((2 * v)/d) + 6.8513.128 \times (d/(v)) + 1.758 \times (d**2/v**2) - 0.490 \times(d**4/v**4) print("parte2 ", parte2)
   equacao = parte1 * parte2 - r
```

```
 # derivada da função
    derivada = sy.diff(equacao, v)
    print("derivada : ", derivada)
    # método de Newton-Raphson
    tolerancia = 1e-6
   max iteracoes = 3
    l_aproximado = xn
   equacao numerica = sy.lambdify(v, equacao)
   derivada numerica = sy.lambdify(v, derivada)
   for in range(max iteracoes):
         l_anterior = l_aproximado
        l aproximado = l anterior -
(equacao_numerica(l_anterior) / 
derivada numerica(l anterior))
         if abs(l_aproximado - l_anterior) < tolerancia:
             break
   valor l = l aproximado
    print("Comprimento necessário:", valor_l)
   valor l s = str(valor l)
    print("Valor em string: ", valor_l)
    return valor_l_s
elif formula == '8 pontas':
   partel = (rs/(16 * math.pi * v)) print("parte1 ", parte1)
   parte2 = sy.log((2 * v)/d) + sy.log((2 * v)/d) + 10.985.51 * (d/(v)) + 3.26 * (d**2/v**2) - 1.17 * (d**4/v**4) print("parte2 ", parte2)
   equacao = parte1 * parte2 - r # derivada da função
   derivada = sy.diff(equacao, v) print("derivada : ", derivada)
```

```
 tolerancia = 1e-6
    max iteracoes = 3
    l aproximado = xn
    equacao numerica = sy.lambdify(v, equacao)
    derivada numerica = sy.lambdify(v, derivada)
    for in range(max iteracoes):
        l anterior = l aproximado
        l aproximado = l anterior -
(equacao_numerica(l_anterior) / 
derivada numerica(l anterior))
        if abs(1 aproximado - l anterior) < tolerancia:
            break
   valor l = l aproximado
    print("Cumprimento necessário:", valor_l)
    valor l s = str(valor l)
    print("Valor em string: ", valor_l)
     return valor_l_s
elif formula == 'circulo':
     return render_template("calculoGeometriaCirculo.html")
texto = f"O comprimento necessário para a {formula} é de 
{valor_l_s} metros"
texto2 = f"A resistividade do {tipoSolo} é de {rs} ohm"
return render template("calculoGeometriaVaras2.html",
texto=texto, texto2=texto2, valor 1 s=valor 1 s)
```
#### 1.13. Função soloHomogeneo()

```
@app.route("/SoloHomogeneo", methods=['POST'])
def soloHomogenio():
     global valor_l_s, rs
    formula = request.form['formula']
   d = 0.08xn = 1.5 # resistencia do solo
```

```
 # verificar
   v = sy.Symbol('v')utilizador
     if formula == 'vara':
       equacao = (rs / (4 * \text{math.pi} * v) * sy.log((2 * v)/ d) - r
         # derivada da função
        derivada = sy.diff(equacao, v) print("derivada : ", derivada)
         tolerancia = 1e-6
        max iteracoes = 4
        l aproximado = xn
        equacao numerica = sy.lambdify(v, equacao)
        derivada numerica = sy.lambdify(v, derivada)
        for in range(max iteracoes):
             l_anterior = l_aproximado
            l aproximado = l anterior -
(equacao_numerica(l_anterior) / 
derivada numerica(l anterior))
             if abs(l_aproximado - l_anterior) < tolerancia:
                 break
        valor l = l aproximado
         print("Comprimento necessário:", valor_l)
        valor l s = str(valor l)
         print("Valor em string: ", valor_l)
        return valor l s
     elif formula == 'varas':
         return 
render template("calculoGeometriaVaras.html")
     elif formula == 'varas2':
         return 
render template("calculoGeometriaVaras2.html")
    elif formula == 'cabo':
```

```
partel = (rs / (4 * math.pi * v)) print("parte1 ", parte1)
       parte2 = sy.log((4 * v) / d) + sy.log((4 * v) / d)2 + (d / (2 * v)) - (d * * 2 / 16 * v * * 2) + (1d * * 2 / 512 * v * * 4) print("parte2 ", parte2)
        equacao = parte1 * parte2 - r # derivada da função
        derivada = sy.diff(equacao, v) print("derivada : ", derivada)
        tolerancia = <math>1e-6</math>max iteracoes = 5
        l aproximado = xn
        equacao numerica = sy.lambdify(v, equacao)
        derivada numerica = sy.lambdify(v, derivada)
        for in range(max iteracoes):
             l_anterior = l_aproximado
            l aproximado = l anterior -
(equacao_numerica(l_anterior) / 
derivada numerica(l anterior))
             if abs(l_aproximado - l_anterior) < tolerancia:
                 break
        valor l = l aproximado
         print("Comprimento necessário:", valor_l)
        valor l s = str(valor l)
         print("Valor em string: ", valor_l)
         return valor_l_s
    elif formula == 'caboReto':
        partel = (rs / (4 * math.pi * v)) print("parte1 ", parte1)
        parte2 = sy.log((2 * v) / d) + sy.log((2 * v) / d)0.2373 + 0.2146 \star (d / (v)) + 0.1035 \star (d ** 2 / v ** 2) - 0.0424 * (d ** 4 / v
(* 4) print("parte2 ", parte2)
```

```
equacao = parte1 * parte2 - rderivada = sy.diff(equacao, v) print("derivada : ", derivada)
        # método de Newton-Raphson
         tolerancia = 1e-6
       max iteracoes = 3
        l aproximado = xn
        equacao numerica = sy.lambdify(v, equacao)
        derivada numerica = sy.lambdify(v, derivada)
        for in range(max iteracoes):
            \overline{1} anterior = 1 aproximado
            l aproximado = l anterior -
(equacao_numerica(l_anterior) / 
derivada numerica(l anterior))
             if abs(l_aproximado - l_anterior) < tolerancia:
                 break
        valor l = l aproximado
         print("Comprimento necessário:", valor_l)
        valor l s = str(valor l)
        print("Valor em string: ", valor_l)
        return valor 1 s
   elif formula == 'tres pontas':
        partel = (rs / (6 * math.pi * v)) print("parte1 ", parte1)
       parte2 = sy.log((2 * v) / d) + sy.log((2 * v) / d)+ 1.071 - 0.2009 * (d / (v)) + 0.238 * (
                    d ** 2 / v ** 2) - 0.054 * (d ** 4 / v
** 4)
        print("parte2 ", parte2)
        equacao = parte1 * parte2 - r # derivada da função
        derivada = sy.diff(equacao, v) print("derivada : ", derivada)
```

```
 tolerancia = 1e-6
        max iteracoes = 3
        l aproximado = xn
        equacao numerica = sy.lambdify(v, equacao)
        derivada numerica = sy.lambdify(v, derivada)
        for in range(max iteracoes):
             l_anterior = l_aproximado
            l aproximado = l anterior -
(equacao numerica(l anterior) /
derivada numerica(l anterior))
             if abs(l_aproximado - l_anterior) < tolerancia:
                 break
        valor l = l aproximado
         print("Comprimento necessário:", valor_l)
        valor l s = str(valor l)
        print("Valor em string: ", valor 1)
         return valor_l_s
   elif formula == '4 pontas':
        partel = (rs / (8 * math.pi * v)) print("parte1 ", parte1)
        parte2 = sy.log((2 * v) / d) + sy.log((2 * v) / d)2.912 - 1.071 \times (d / (v)) + 0.645 \times (d ** 2 / v ** 2) - 0.145 * (d ** 4 / v
** 4) print("parte2 ", parte2)
        equacao = parte1 * parte2 - r # derivada da função
        derivada = sy.diff(equacao, v) print("derivada : ", derivada)
         tolerancia = 1e-6
        max iteracoes = 3
         l_aproximado = xn
        equacao numerica = sy.lambdify(v, equacao)
```

```
derivada numerica = sy.lambdify(v, derivada)
        for in range(max iteracoes):
             l_anterior = l_aproximado
            l aproximado = l anterior -
(equacao_numerica(l_anterior) / 
derivada numerica(l anterior))
             if abs(l_aproximado - l_anterior) < tolerancia:
                 break
        valor l = l aproximado
         print("Comprimento necessário:", valor_l)
        valor l s = str(valor l)
         print("Valor em string: ", valor_l)
        return valor 1 s
   elif formula == '6 pontas':
        partel = (rs / (12 * math.pi * v))print("parte1 ", parte1)
        parte2 = sy.log((2 * v) / d) + sy.log((2 * v) / d)+ 6.851 - 3.128 * (d / (v)) + 1.758 * (
                    d ** 2 / v ** 2) - 0.490 * (d ** 4 / v
** 4)
         print("parte2 ", parte2)
        equacao = parte1 * parte2 - r # derivada da função
        derivada = \overline{sy.diff}(equacao, v)
         print("derivada : ", derivada)
         # método de Newton-Raphson
         tolerancia = 1e-6
        max iteracoes = 3
        l aproximado = xn
        equacao numerica = sy.lambdify(v, equacao)
        derivada numerica = sy.lambdify(v, derivada)
        for in range(max iteracoes):
             l_anterior = l_aproximado
            1aproximado = 1 anterior -
(equacao_numerica(l_anterior) / 
derivada<sup>-</sup>numerica(l<sup>-</sup>anterior))
```

```
 if abs(l_aproximado - l_anterior) < tolerancia:
                 break
       valor l = l aproximado
        print("Comprimento necessário:", valor_l)
       valor l s = str(valor l)
        print("Valor em string: ", valor_l)
        return valor_l_s
   elif formula == '8 pontas':
       partel = (rs / (16 * math.pi * v)) print("parte1 ", parte1)
       parte2 = sy.log((2 * v) / d) + sy.log((2 * v) / d)+ 10.98 - 5.51 * (d / (v)) + 3.26 * (
d ** 2 / v ** 2) - 1.17 * (d ** 4 / v
*** 4)
        print("parte2 ", parte2)
       equacao = parte1 * parte2 - r # derivada da função
       derivada = sy.diff(equacao, v) print("derivada : ", derivada)
        # método de Newton-Raphson
        tolerancia = 1e-6
       max iteracoes = 3
       l aproximado = xn
        equacao numerica = sy.lambdify(v, equacao)
       derivada numerica = sy.lambdify(v, derivada)
        for in range(max iteracoes):
            l anterior = l aproximado
            1 aproximado = 1 anterior -
(equacao_numerica(l_anterior) / 
derivada<sup>numerica(1anterior))</sup>
             if abs(l_aproximado - l_anterior) < tolerancia:
                 break
       valor l = l aproximado
        print("Comprimento necessário:", valor_l)
       valor l s = str(valor l)
       print("Valor em string: ", valor 1)
```
#### return valor\_l\_s

```
 elif formula == 'circulo':
         return 
render template("calculoGeometriaCirculo.html")
     texto = f"O comprimento necessário para a {formula} é 
de {valor 1 s} metros"
    return render template("calculoGeometriaVaras2.html",
 texto=texto, valor 1 s=valor 1 s)
```
#### 1.14. Função menu()

```
#route -> link da página/caminho depois do dominio 
xxxx.com/utilizador
#nome do site é app, route definir a página
@app.route("/")
#função -> o que quero fazer na homepage
def menu():
   return render template("MenuIncial.html")#rodar site
```
#### 1.15. Função Tabela()

```
2. @app.route("/verTabela")
  def tabela():
       cursor.execute("Select TipoSolo, 
  ResistividadeTipica, LimiteNormaisMin, LimiteNormalMax 
       tabela = cursor.fetchall()
      return render template("tabela.html", tabela=tabela)
```
#### 2. Menu Inicial

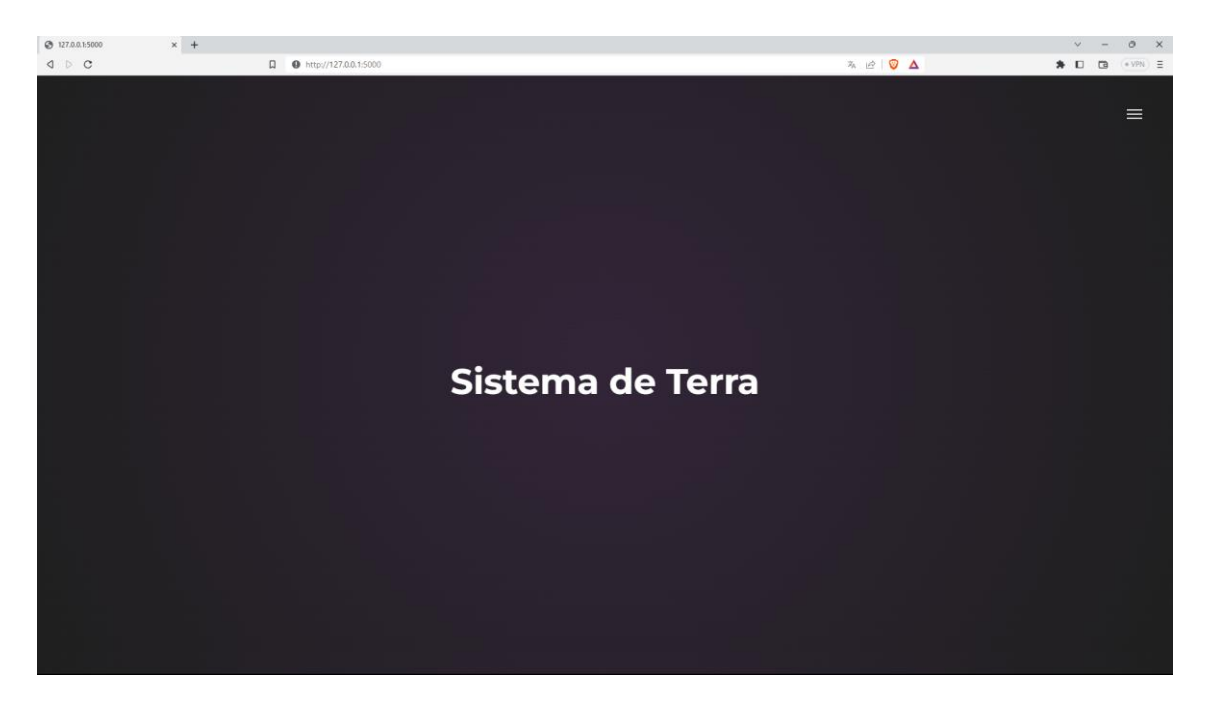

*Figura 34-Menu Inicial 1*

**VERIFICAR SOLO SOLO HOMOGÉNEO VER TABELA** 

*Figura 35-Menu Inicial 2*

#### 3. Visualizar Tabela

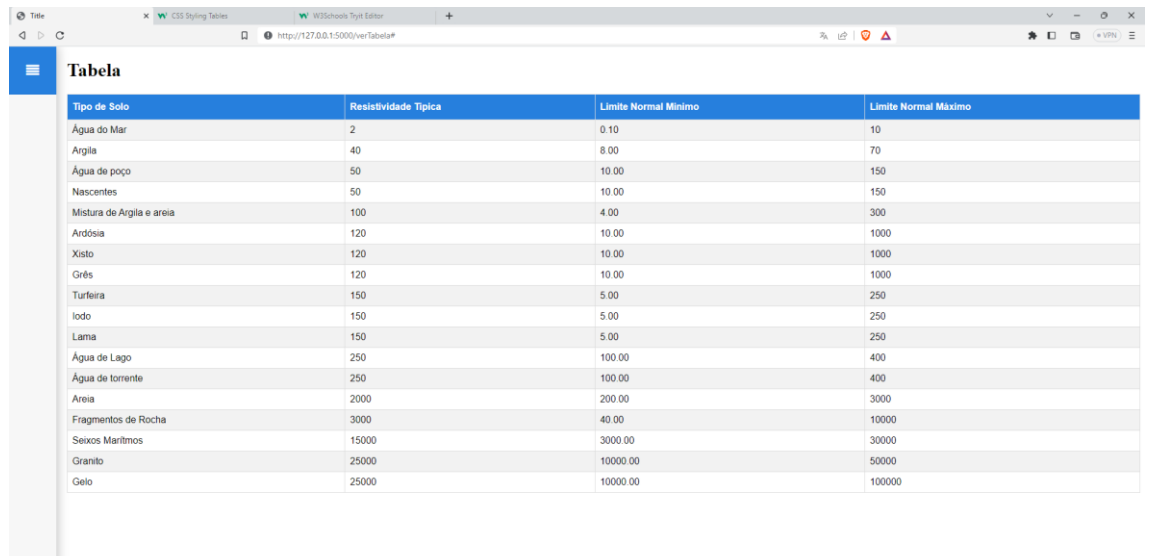

*Figura 36-Interface da Tabela*

#### 4. SQL

4.1. Base de Dados

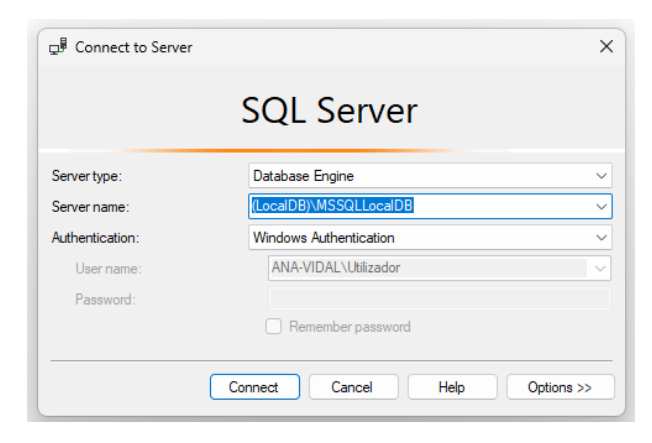

*Figura 37-Conectar com o servidor*

4.2. Script da Tabela Solo

```
use pythonsiteSQL
create table Solo(
       SoloId int,
      TipoSolo varchar(30),
      ResistividadeTipica int,
       LimiteNormaisMin decimal(9,2),
       LimiteNormalMax int
\lambdainsert into Solo(SoloId, TipoSolo, ResistividadeTipica, LimiteNormaisMin,
LimiteNormalMax)
values(1, 'Água do Mar', 2, 0.10, 10)
insert into Solo(SoloId, TipoSolo, ResistividadeTipica, LimiteNormaisMin,
LimiteNormalMax)
values(2, 'Argila', 40, 8, 70)
insert into Solo(SoloId, TipoSolo, ResistividadeTipica, LimiteNormaisMin,
LimiteNormalMax)
values(3,'Água de poço', 50, 10, 150)
insert into Solo(SoloId, TipoSolo, ResistividadeTipica, LimiteNormaisMin,
LimiteNormalMax)
values(4, 'Nascentes', 50, 10, 150)
insert into Solo(SoloId, TipoSolo, ResistividadeTipica, LimiteNormaisMin,
LimiteNormalMax)
values(5, 'Mistura de Argila e areia', 100, 4, 300)
```
insert into Solo(SoloId, TipoSolo, ResistividadeTipica, LimiteNormaisMin, LimiteNormalMax) values(6, 'Ardósia', 120, 10, 1000) insert into Solo(SoloId, TipoSolo, ResistividadeTipica, LimiteNormaisMin, LimiteNormalMax) values(7, 'Xisto', 120, 10, 1000) insert into Solo(SoloId, TipoSolo, ResistividadeTipica, LimiteNormaisMin, LimiteNormalMax) values(8, 'Grês', 120, 10, 1000) insert into Solo(SoloId, TipoSolo, ResistividadeTipica, LimiteNormaisMin, LimiteNormalMax) values(9, 'Turfeira', 150, 5, 250) insert into Solo(SoloId, TipoSolo, ResistividadeTipica, LimiteNormaisMin, LimiteNormalMax) values(10, 'Iodo', 150, 5, 250) insert into Solo(SoloId, TipoSolo, ResistividadeTipica, LimiteNormaisMin, LimiteNormalMax) values(11, 'Lama', 150, 5, 250) insert into Solo(SoloId, TipoSolo, ResistividadeTipica, LimiteNormaisMin, LimiteNormalMax) values(12, 'Água de Lago', 250, 100, 400) insert into Solo(SoloId, TipoSolo, ResistividadeTipica, LimiteNormaisMin, LimiteNormalMax) values(13, 'Água de torrente', 250, 100, 400) insert into Solo(SoloId, TipoSolo, ResistividadeTipica, LimiteNormaisMin, LimiteNormalMax) values(14, 'Areia', 2000, 200, 3000) insert into Solo(SoloId, TipoSolo, ResistividadeTipica, LimiteNormaisMin, LimiteNormalMax) values(15, 'Fragmentos de Rocha', 3000, 40, 10000) insert into Solo(SoloId, TipoSolo, ResistividadeTipica, LimiteNormaisMin, LimiteNormalMax) values(16, 'Seixos Marítmos', 15000, 3000, 30000) insert into Solo(SoloId, TipoSolo, ResistividadeTipica, LimiteNormaisMin, LimiteNormalMax) values(17, 'Granito', 25000, 10000, 50000)

#### 5. Biblioteca pyodbc

(venv) PS C:\Users\Utilizador\PycharmProjects\pythonProject> pip install pyodbc Collecting pyodbc Downloading pyodbc-4.0.39-cp39-cp39-win\_amd64.whl (69 kB)  $\rightarrow$  69.8/69.8 kB 1.9 MB/s eta 0:00:00 Installing collected packages: pyodbc Successfully installed pyodbc-4.0.39 (venv) PS C:\Users\Utilizador\PycharmProjects\pythonProject>

*Figura 38-Instalar pyodbs*

#### 6. Flask instalação

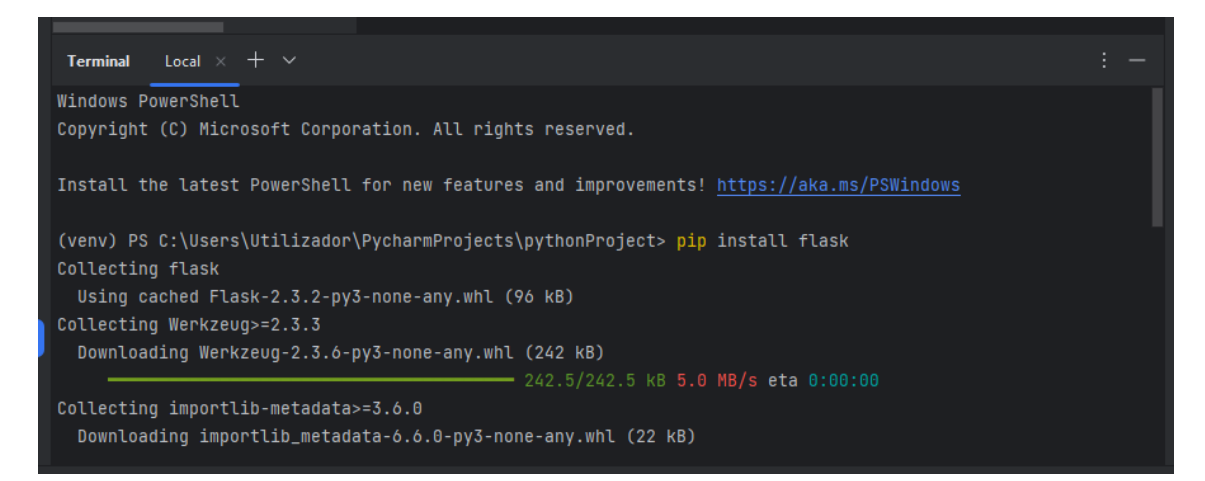

*Figura 39-Instalar Flask*